$188cm \hspace{2.6cm} \mathrm{ver1.0.4}$ 

# Yanagisawa, K. (OAO/NAOJ)

2013/10/15

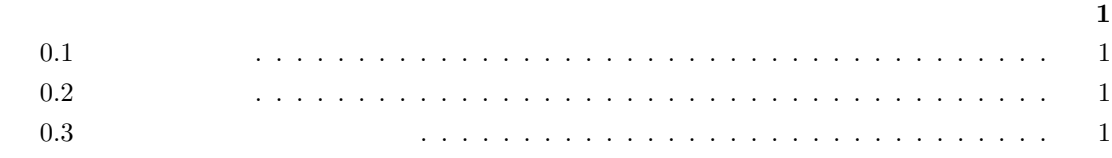

**I [188cm](#page-6-1)** 望遠鏡制御系の紹介 **5**

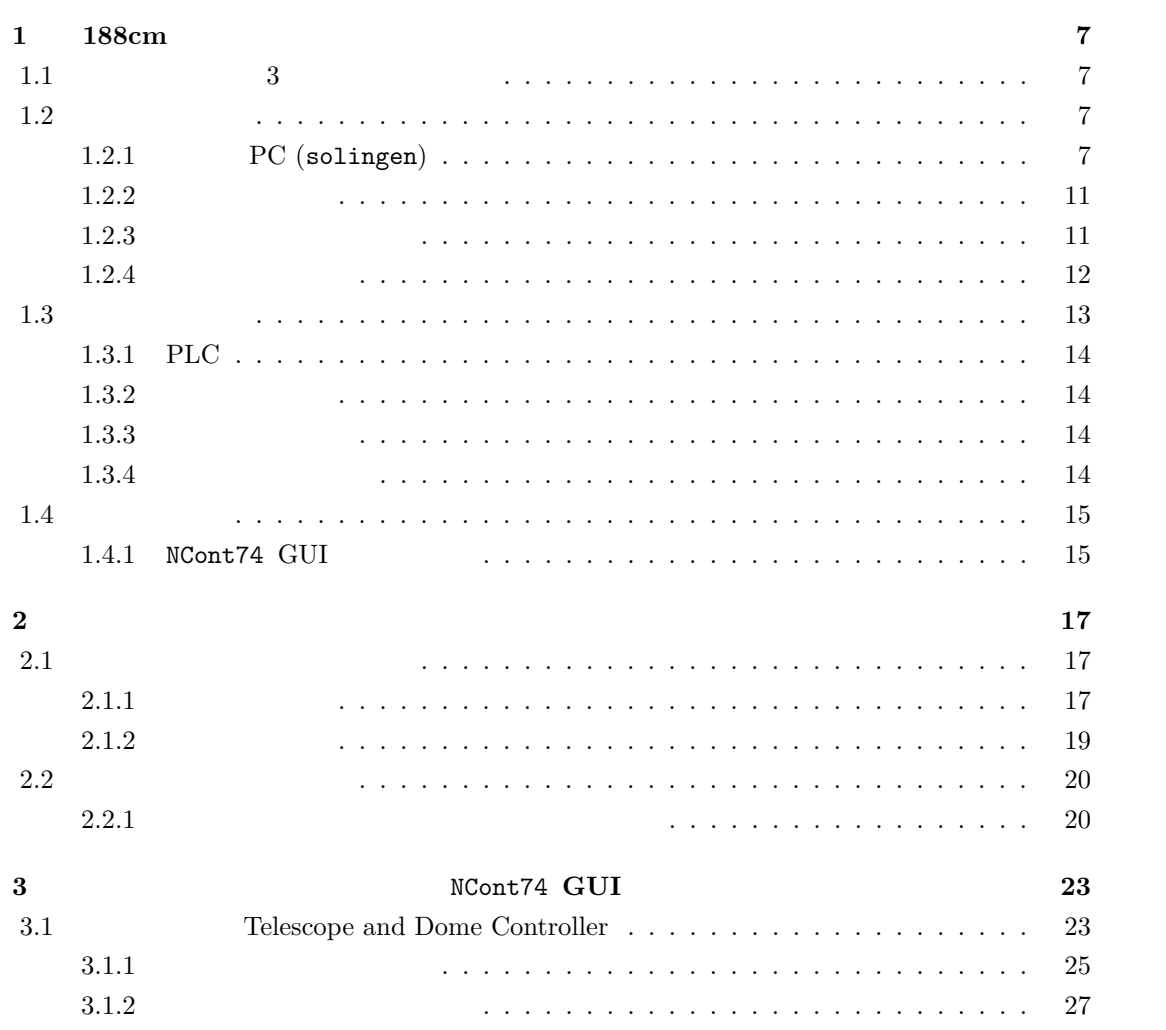

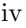

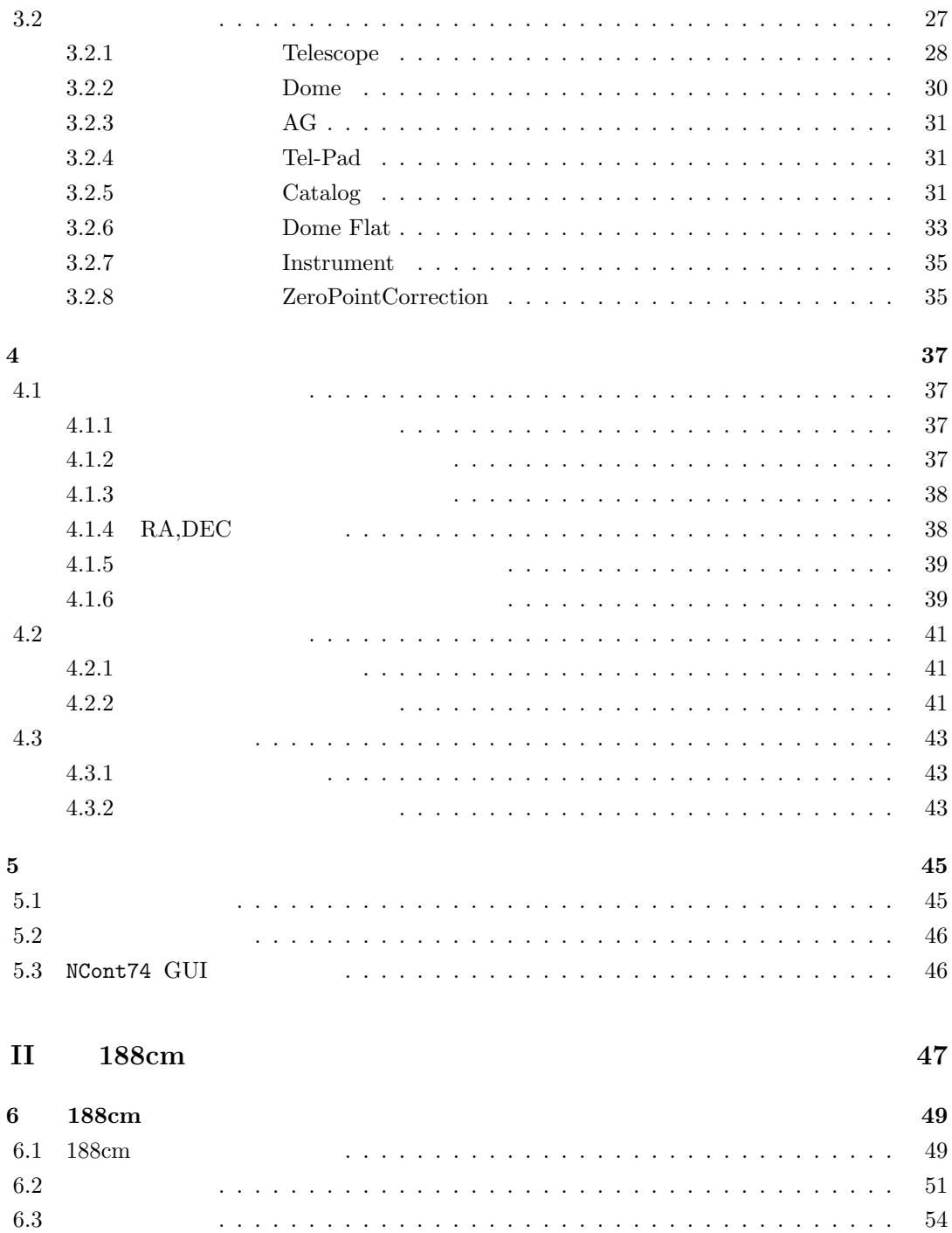

6.4 [観測後の操作](#page-54-1) *. . . . . . . . . . . . . . . . . . . . . . . . . . . . . . . . . . . . . .* 57

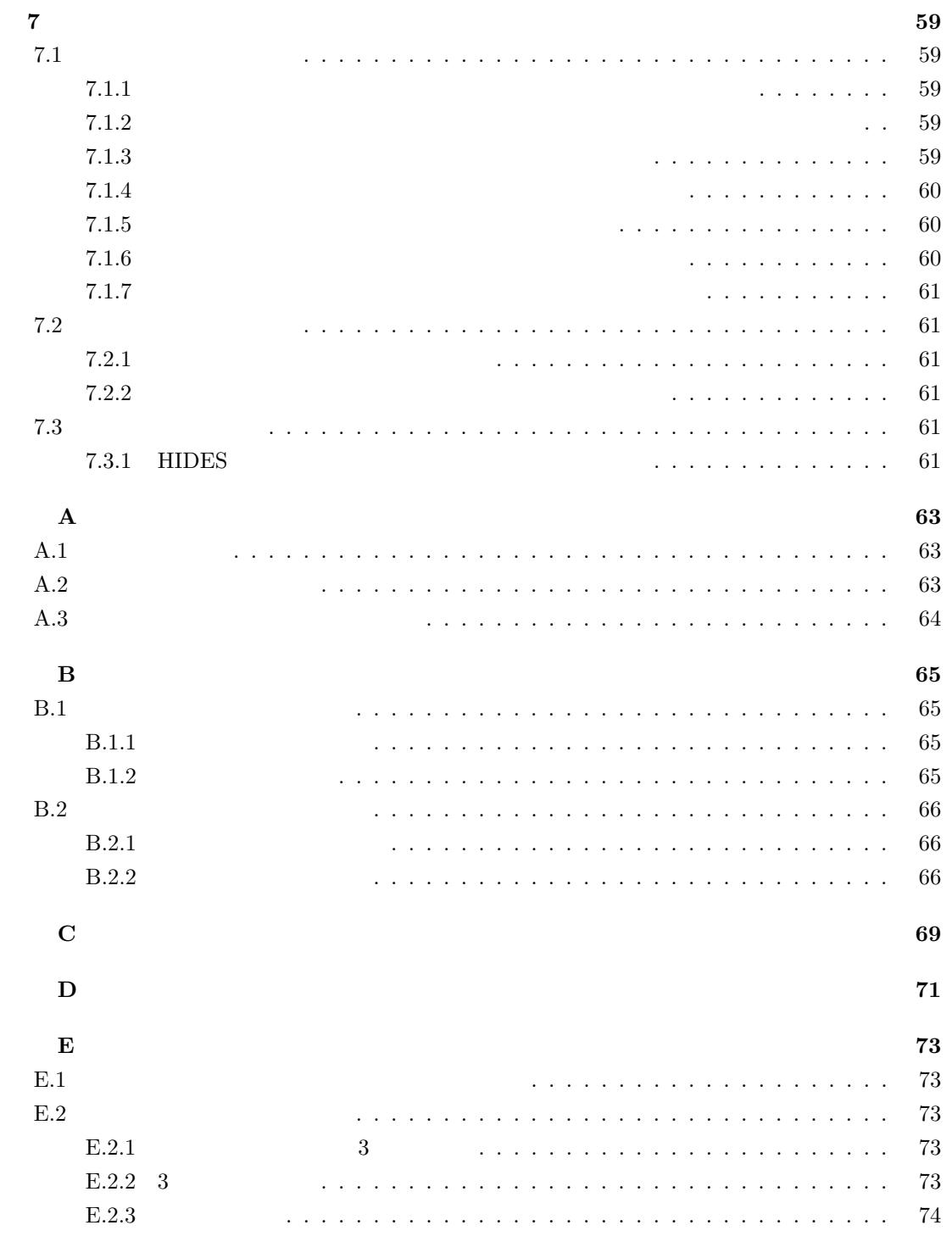

**不可以** 

v

- $2013/09/24$  Ver  $0.1.0$
- $2013/09/25$  Ver  $0.1.1$
- 2013/10/01 Ver $0.1.2\,$
- 2013/10/03 Ver $1.0.0\,$
- $\bullet~$  2013/10/03 Ver 1.0.1 GUI
- $2013/10/07$  Ver  $1.0.2$
- 2013/10/13 Ver $1.0.3$
- $2013/10/15$  Ver 1.0.4

# <span id="page-6-0"></span> $0.1$

- $2013$
- •<br>• このマニュアルに記載された人物は、新りなく変更される場合があります。

# $0.2$

- <span id="page-6-1"></span>• I  $2013$   $188cm$  $\overline{2}$  (a) NCont74 GUI
- II  $188 \text{cm}$
- $\frac{1}{1}$  II  $\left(6.1\right)$

# $0.3$

- $9$ *•* 望遠鏡
- $1$

**–** 望遠鏡架台  $188cm \hspace{3cm} \textrm{GUI (NCont 74)}$  $($  >75<sup>deg.</sup> | |  $> 6<sup>h</sup>$ WEST **–** フォーカス **–** 鏡面カバー  $3$  ( $)$ **–** カセグレン観測装置回転装置 ISLE KOOLS  $90 \over R_A$  $\pm 10$  GUI HIDES-*Fiber •* ドーム **–** ドーム旋回装置  $\sim$  3  $(0)$  $360$ **–** スリット開閉装置  $\sim$  2  $10$ **–** ドーム内照明 188cm  $\frac{188 \text{cm}}{10000 \text{cm}^2}$  $3$   $\,$  ON/OFF  $\,$ **–** 東西昇降床

 $2$ 

 $2 \left( \frac{1}{2} \right)$ 

 $0.3.$ 

- **–** ブラインド上下装置
- **–** ドーム制御盤電源
- **–** 非常停止回路

**I**

# <span id="page-10-0"></span>188cm

# <span id="page-12-0"></span>1 **188cm**

 $2013$ **1.1 3 3** 

<span id="page-12-1"></span> $188cm$   $3$  $1.1$ <u>LAN GUI PC</u> (bizen)

#### $1.2$

<span id="page-12-2"></span>装置です。これらを、ホスト PC、望遠鏡制御卓、望遠鏡コントローラ、そして望遠鏡ドライバに  $2$  $\overline{2}$  ( 1.1) PC(solinegen)

それでは、ホスト PC、望遠鏡制御卓、望遠鏡コントローラ、そして望遠鏡ドライバについて説

#### **1.2.1 PC** (solingen)

<span id="page-12-3"></span>PC (solingen) 188cm GUI PC (bizen) LAN

PC telescopeM4 RS232C, GUI PC (bizen)  $100$ 

 $\Box$  msec  $1$ 

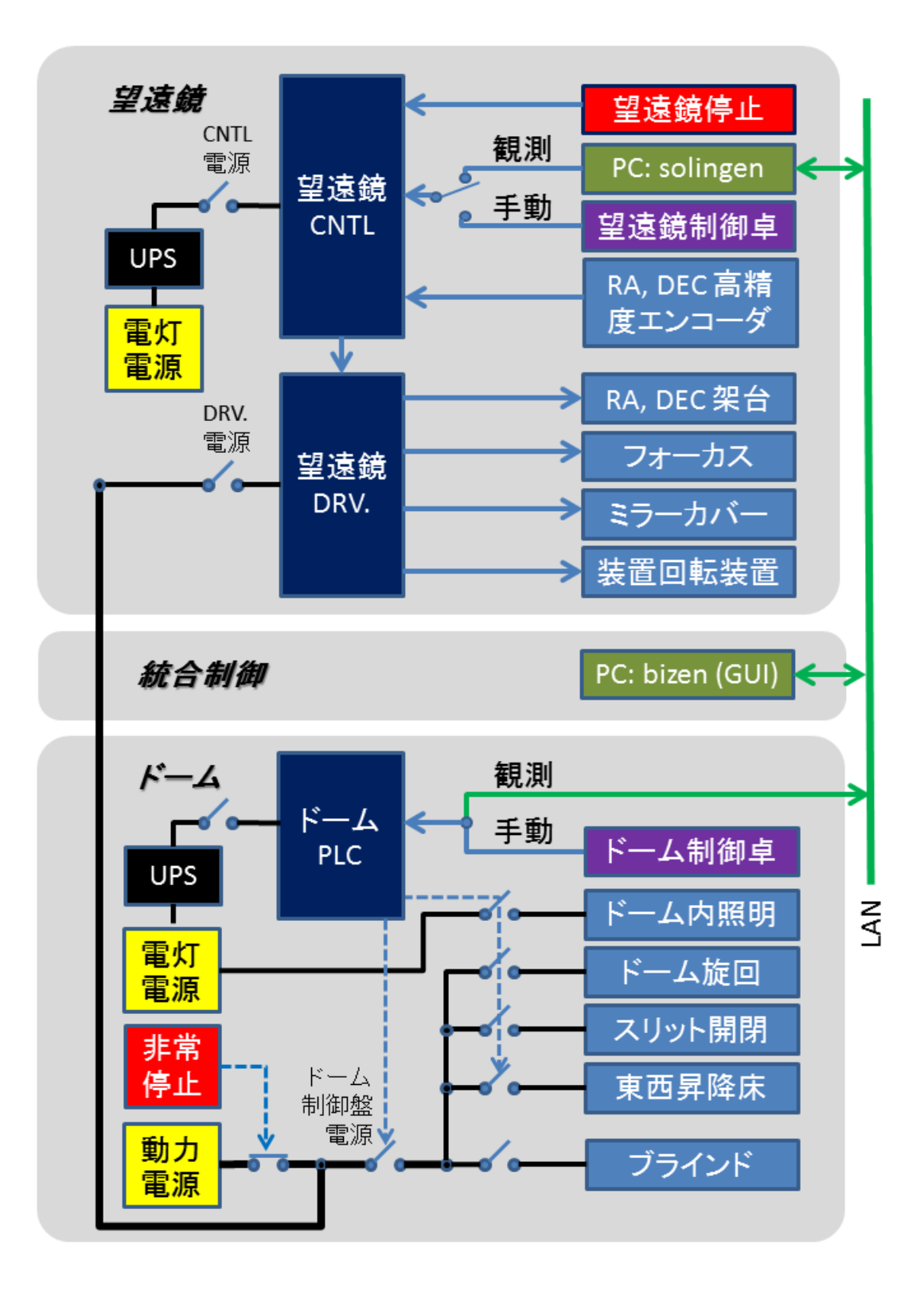

<span id="page-13-0"></span>1.1: 188cm

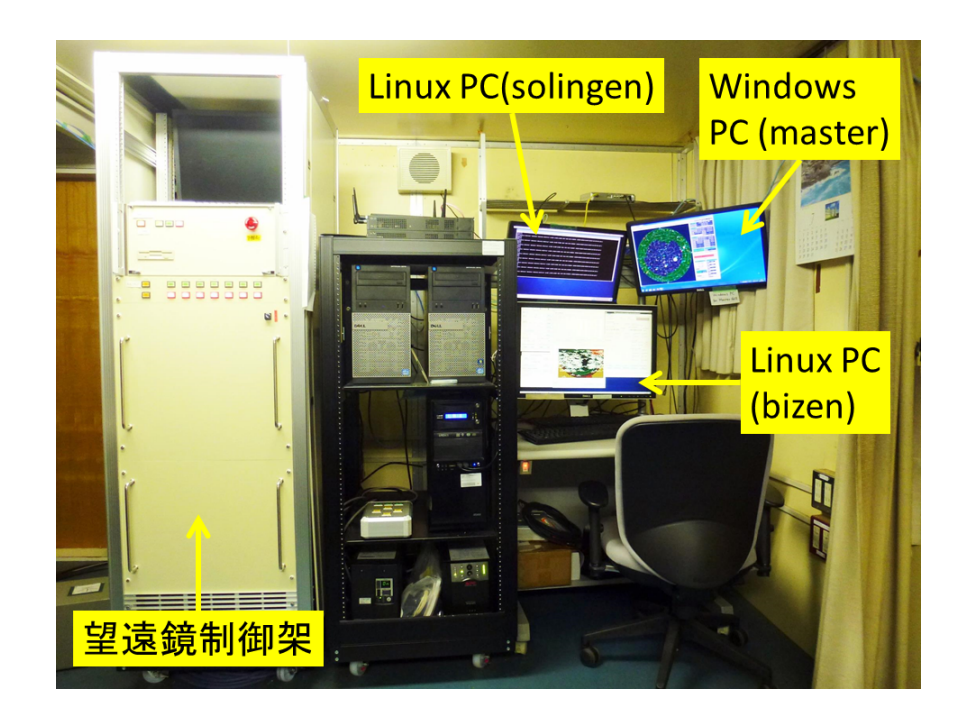

1.2: PC (bizen & solingen)

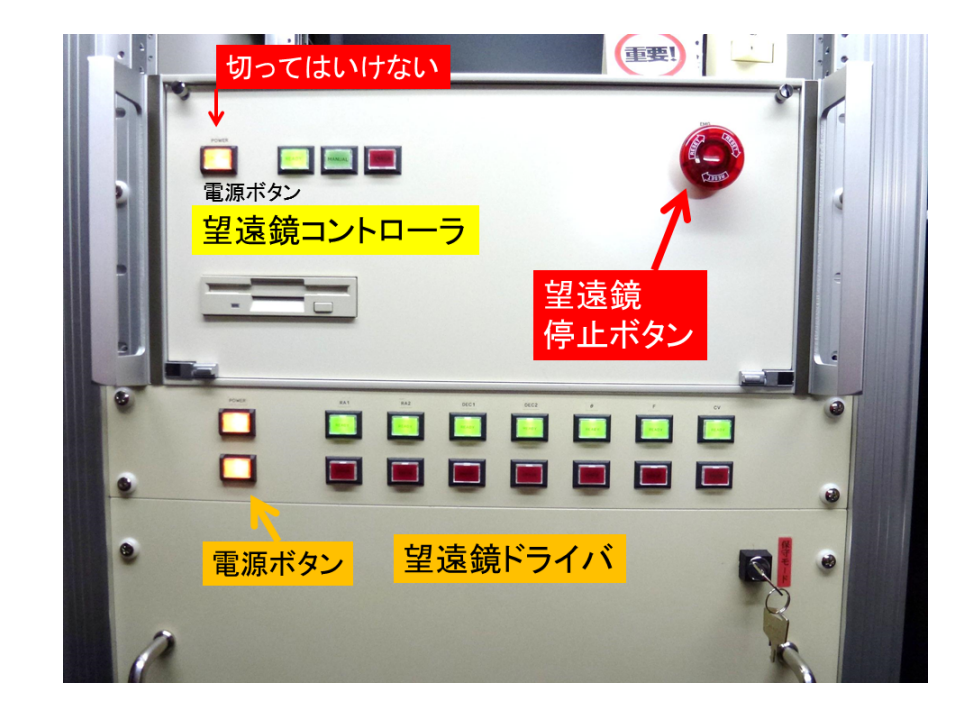

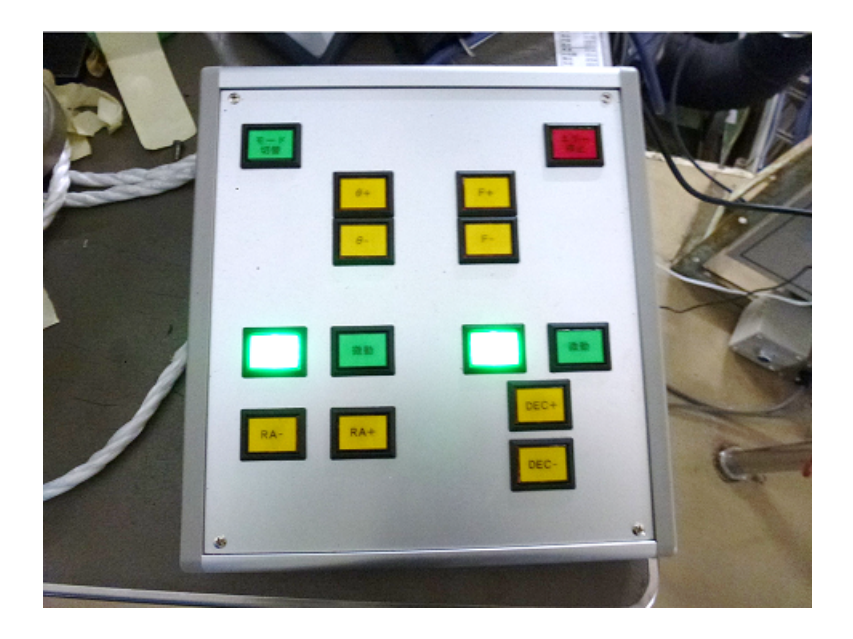

 $1.4:$ 

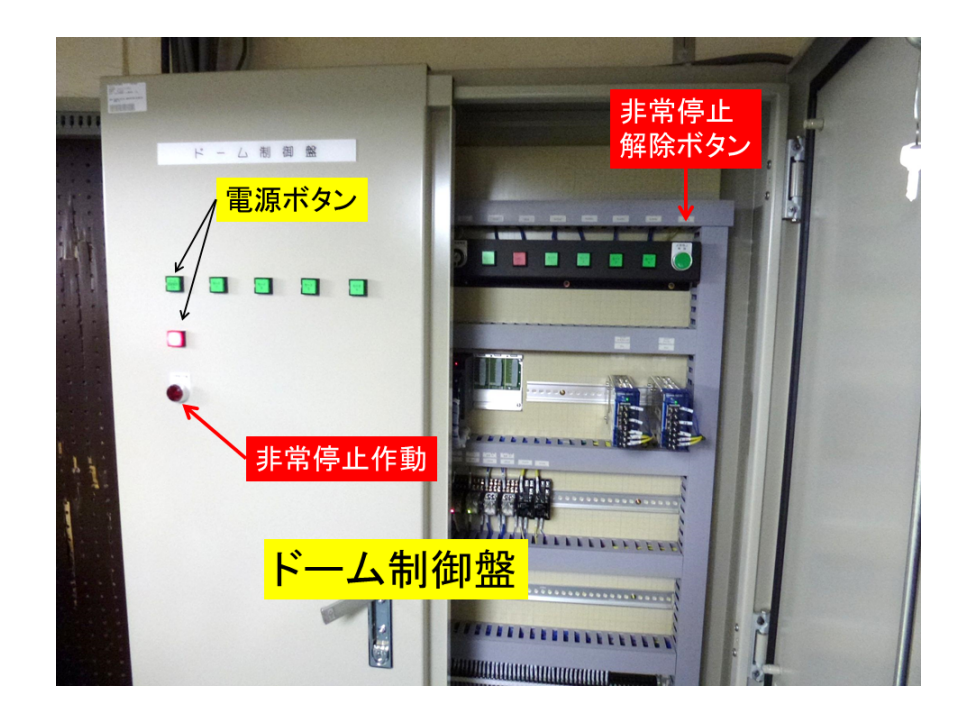

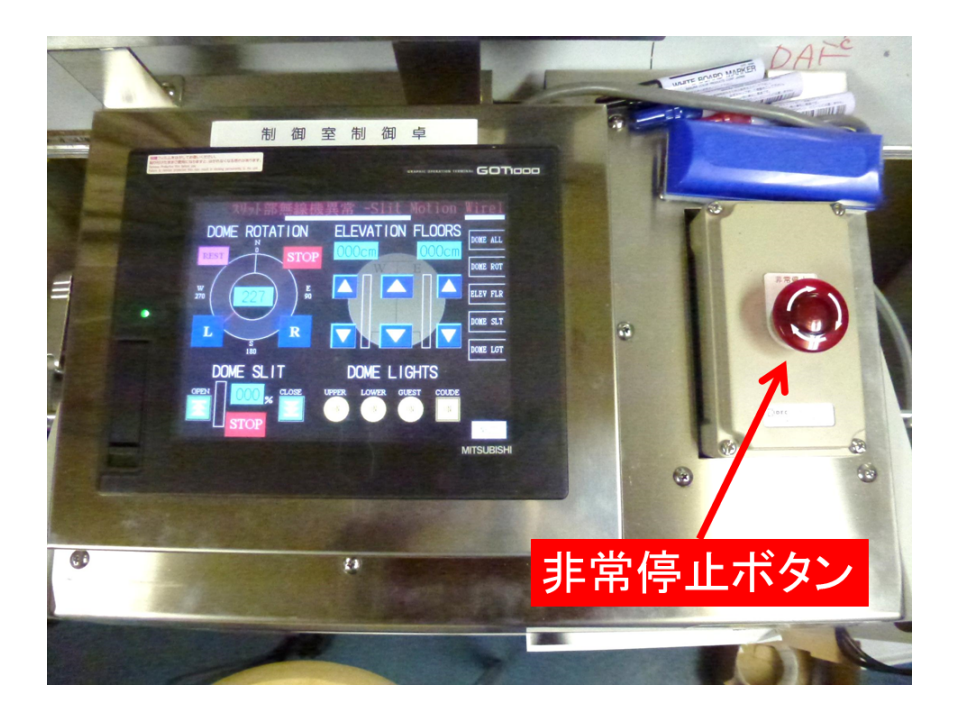

#### 1.6:  $\blacksquare$

 $100$  msec  $($ 

## $1.2.2$

<span id="page-16-0"></span>望遠鏡制御卓は、188cm 望遠鏡を手動制御するための操作インターフェースです。ホスト PC  $(4.1)$ 

#### $1.2.3$

<span id="page-16-1"></span> $PC$  $($   $5.2$ 

PC(MS-DOS) CPU

 $($ p.13  $\qquad \, )$ 

 $1.2.4$ 

<span id="page-17-0"></span>望遠鏡ドライバは、望遠鏡制御対象への直接的な PIO を担当しています。ドライバは、望遠鏡

 $19$ 

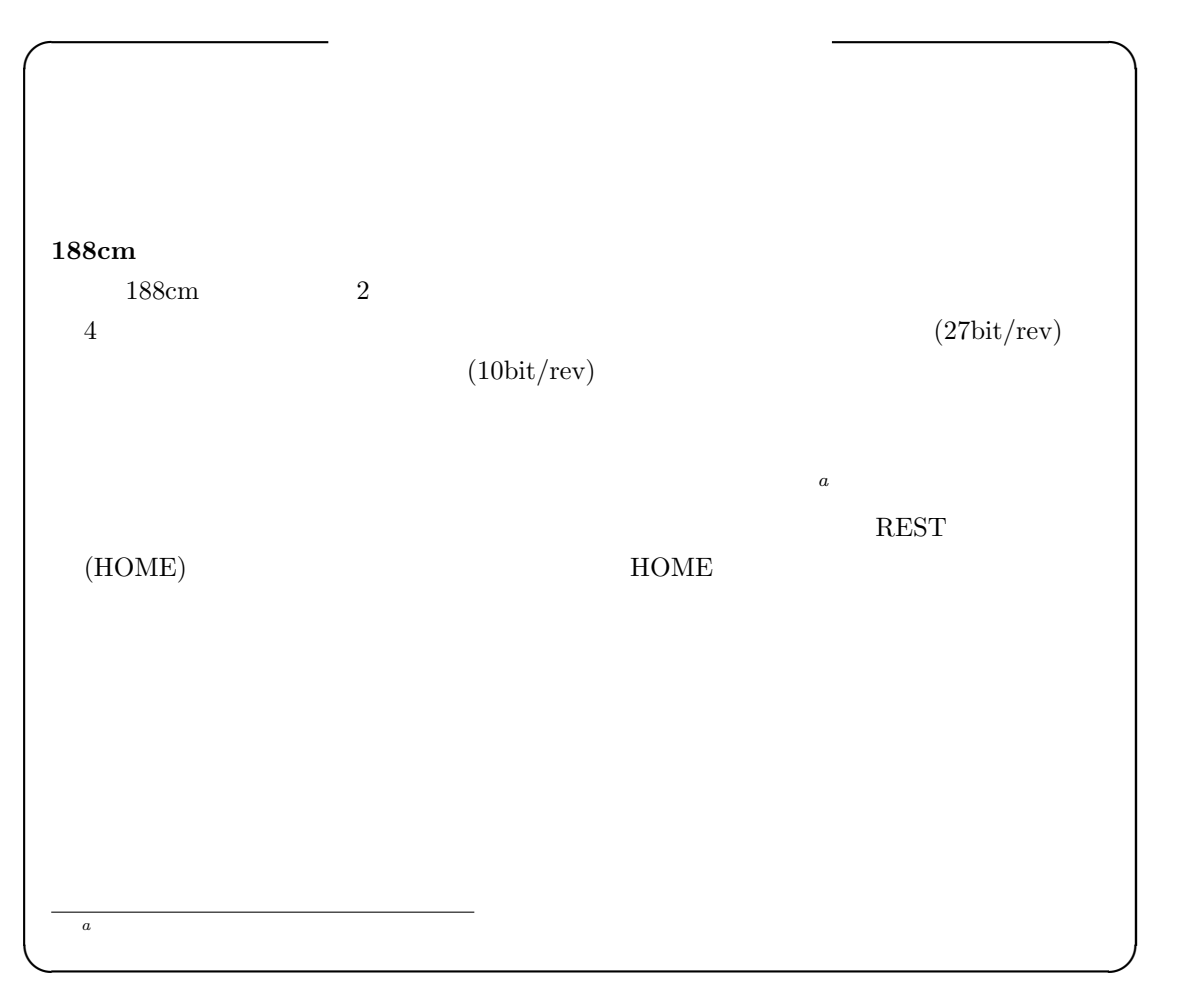

## <span id="page-18-1"></span> $1.3$

<span id="page-18-0"></span> $(1.1)$  PLC,  $($   $)$ PLC  $\overline{C}$  $\sim 2$  $($  $PLC$ 

 $PLC$ 

<span id="page-19-1"></span><span id="page-19-0"></span>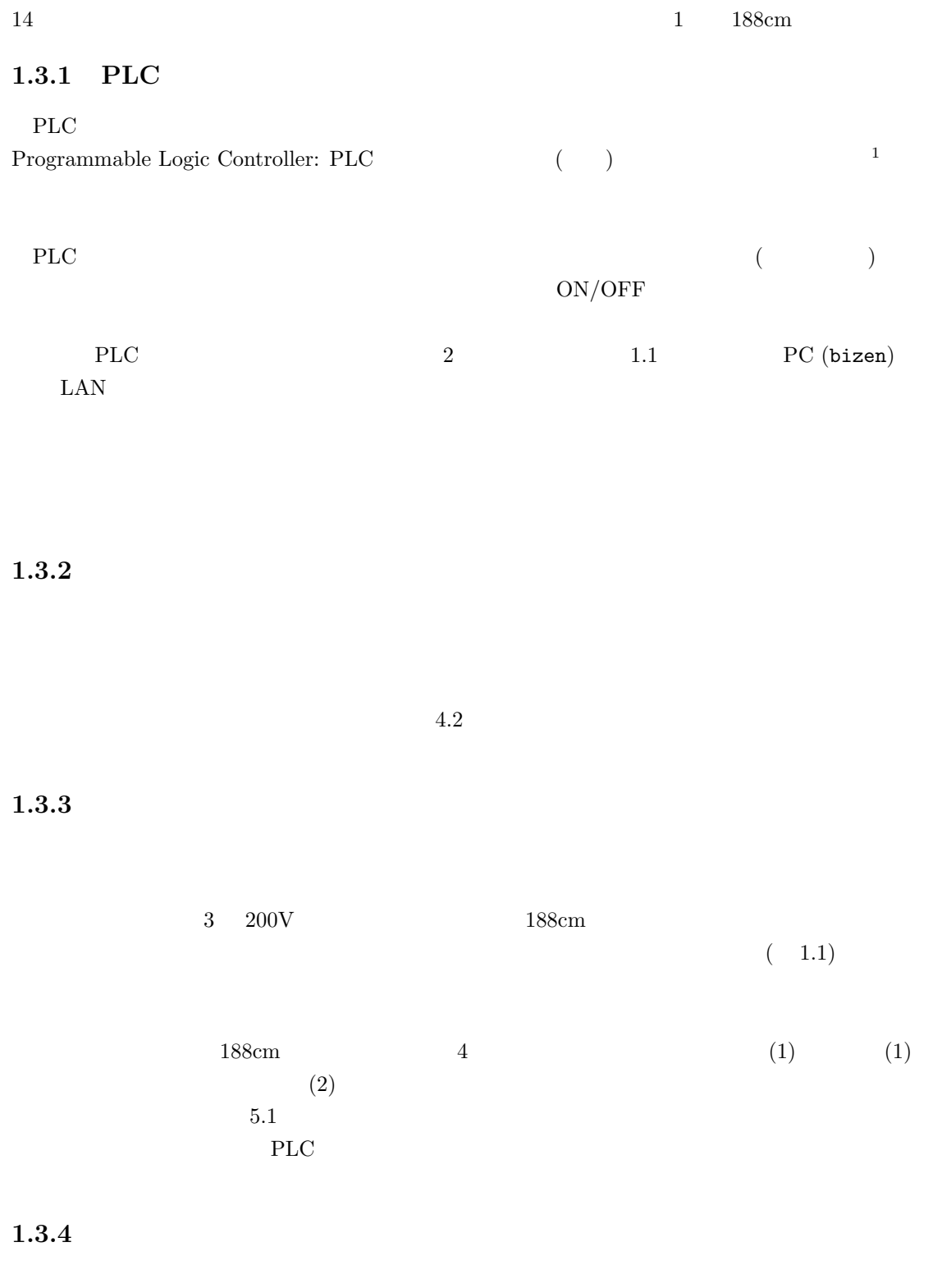

<span id="page-19-4"></span><span id="page-19-3"></span><span id="page-19-2"></span> $\overline{\phantom{a_{1}}}$ 

# $1.4$

<span id="page-20-0"></span>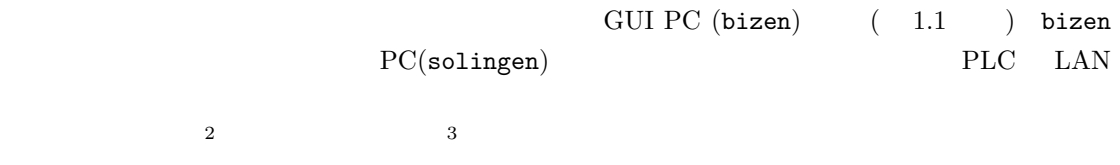

#### 1.4.1 NCont[74](#page-20-2) **GUI**

<span id="page-20-1"></span>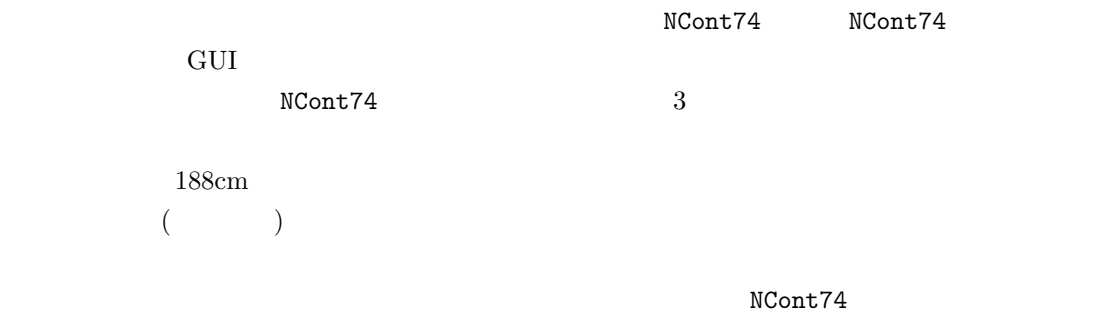

<span id="page-20-3"></span><span id="page-20-2"></span>PC(solingen)

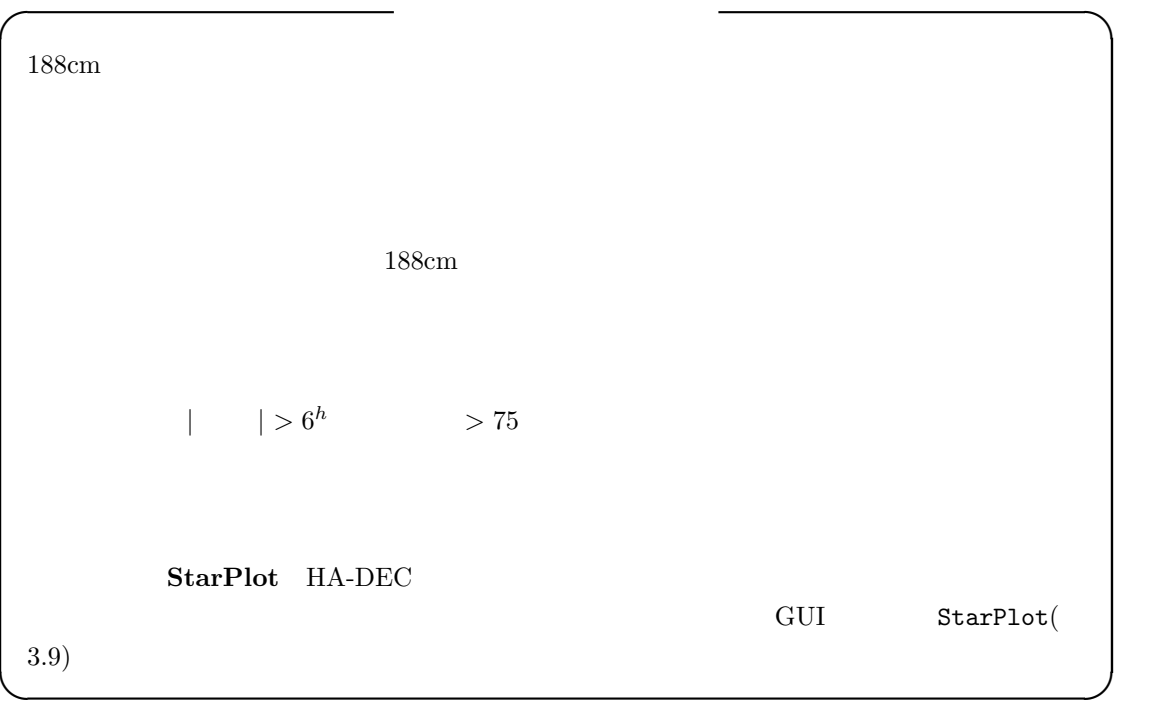

• **•**  PC (bizen) **LAN** 

•<br>• Foreign Experimental Experimental Experimental Experimental Experimental Experimental Experimental Experimental

<span id="page-22-0"></span>**2**章 制御モードと制御対象、機能制限

<span id="page-22-1"></span>**2.1** 

<span id="page-22-2"></span> $2.1.1$ 

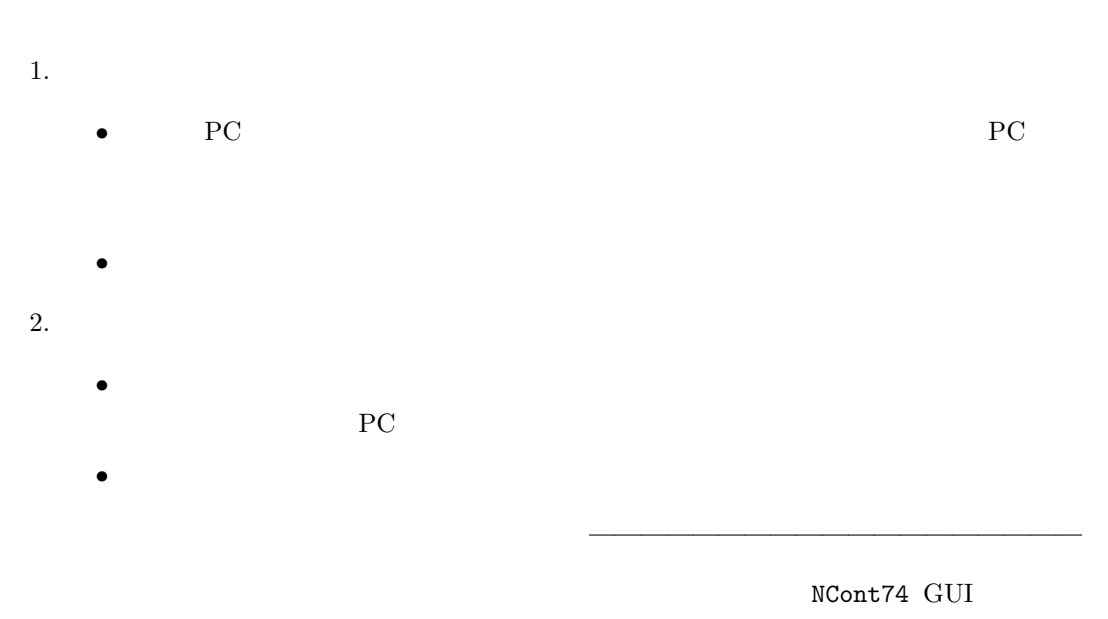

Tel-Pad

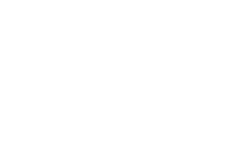

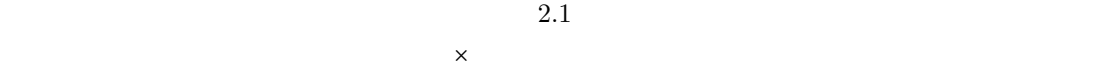

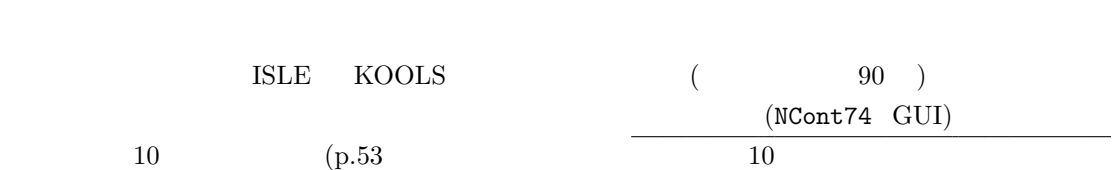

<span id="page-24-1"></span>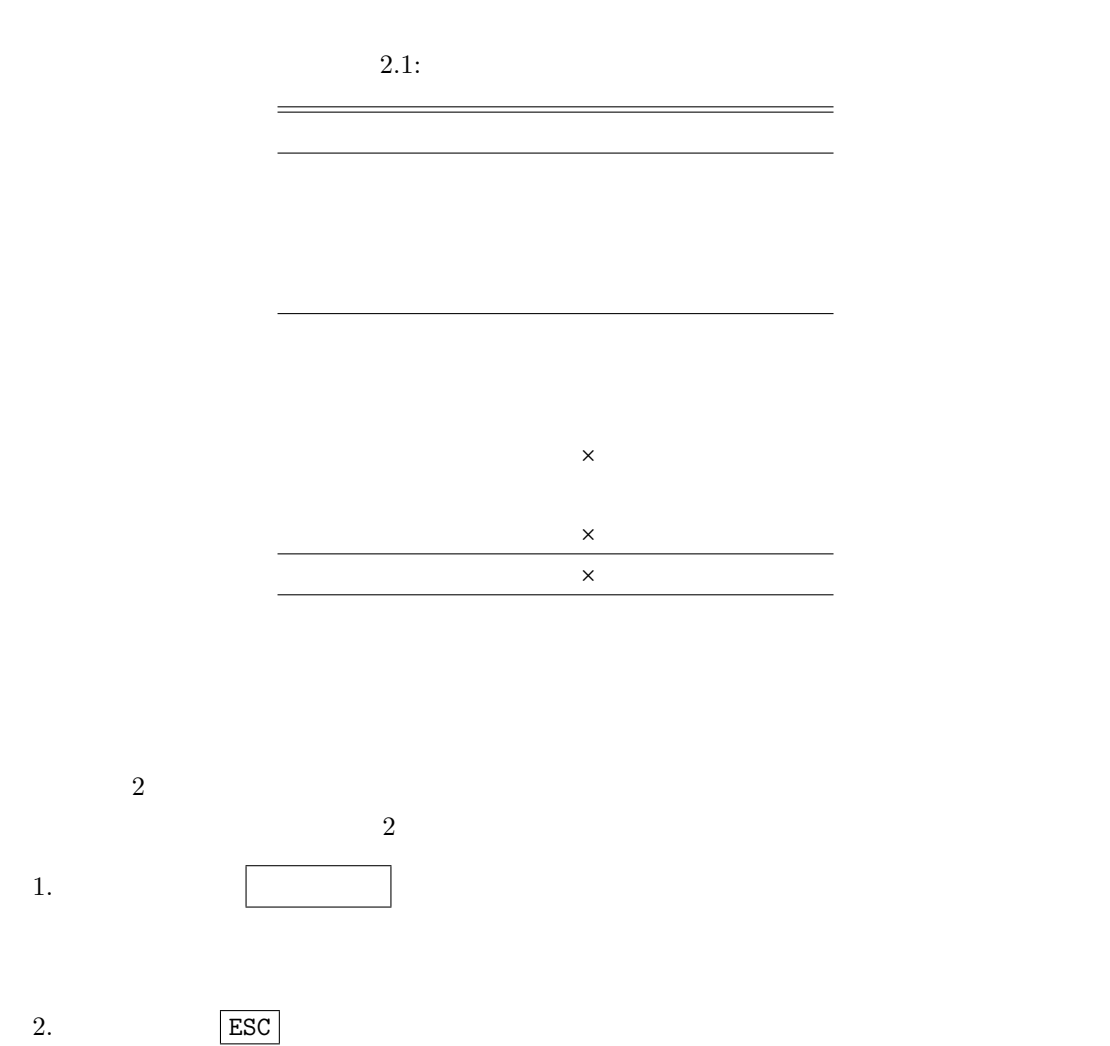

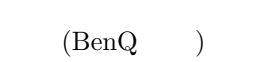

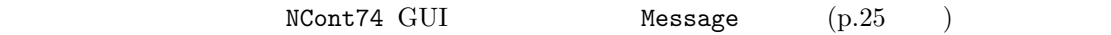

<span id="page-24-0"></span> $2.1.2$ 

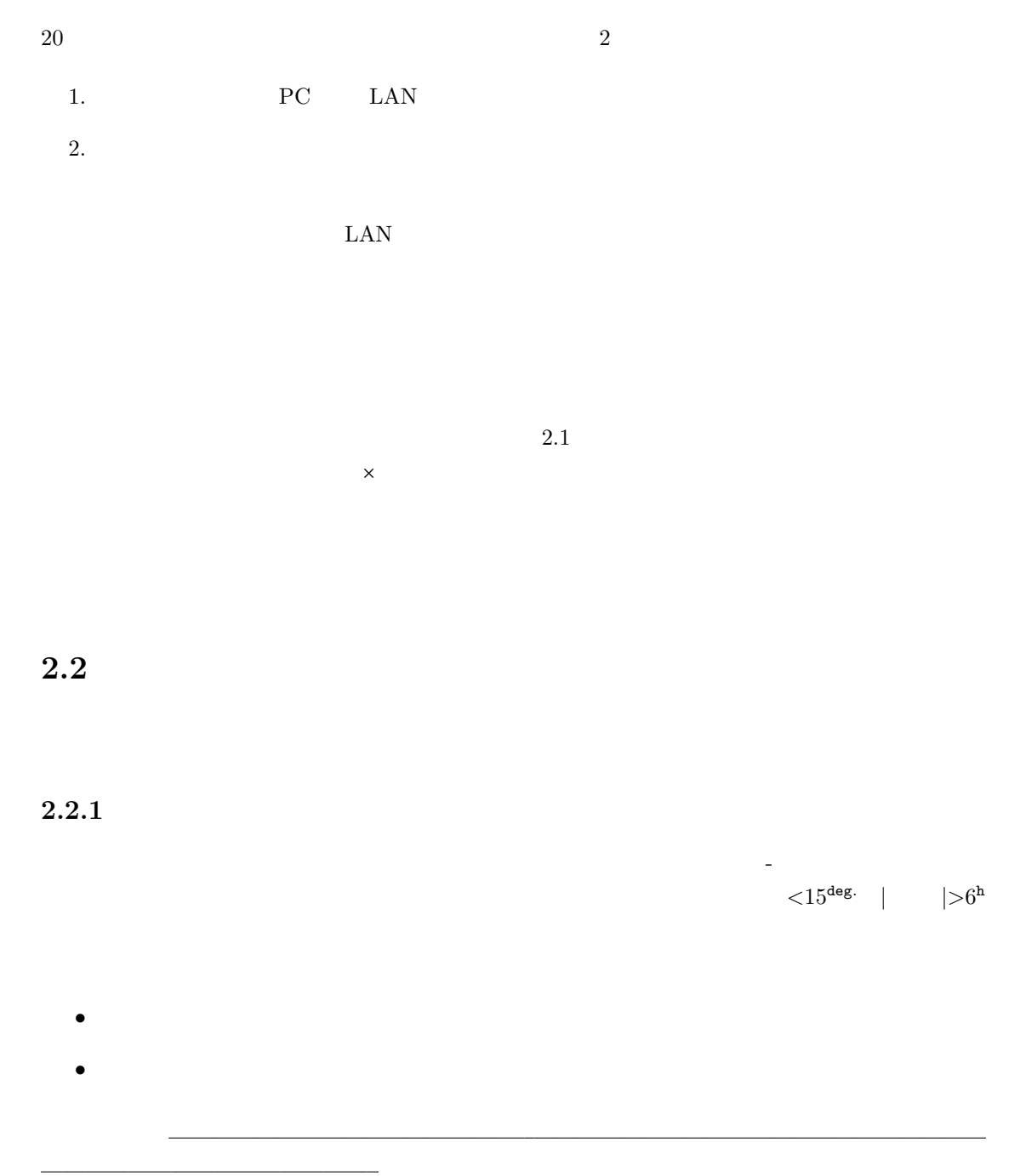

<span id="page-25-1"></span><span id="page-25-0"></span>Appendix  $E.1$ 

 $2.2$ :

 $\times$ 

 $\mathcal{A}(\mathcal{A})$  and  $\mathcal{A}(\mathcal{A})$  and  $\mathcal{A}(\mathcal{A})$  and  $\mathcal{A}(\mathcal{A})$  and  $\mathcal{A}(\mathcal{A})$ 

# <span id="page-28-0"></span>**3**章 観測モード・インターフェース NCont74 **GUI**

 $188cm$  NCont74 GUI ( $3.1$ 

#### ) and  $\overline{a}$

NCont74 GUI

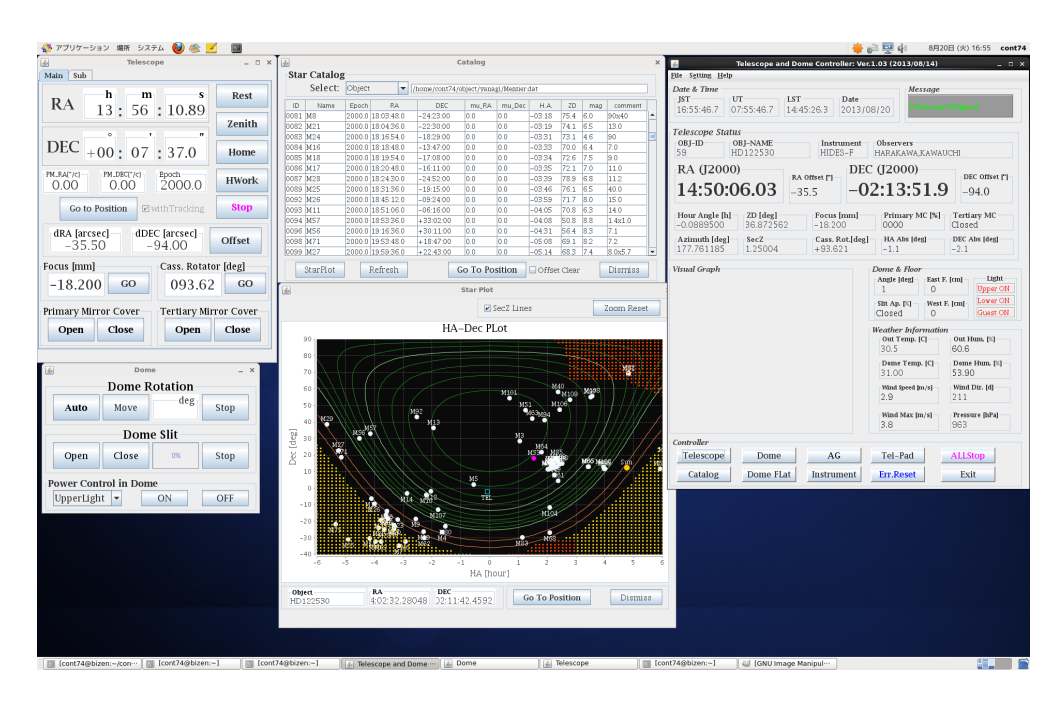

3.1: PC bizen NCont74 GUI

### <span id="page-28-1"></span>**3.1** Telescope and Dome Controller

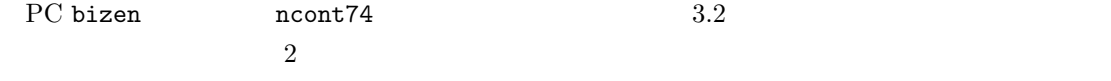

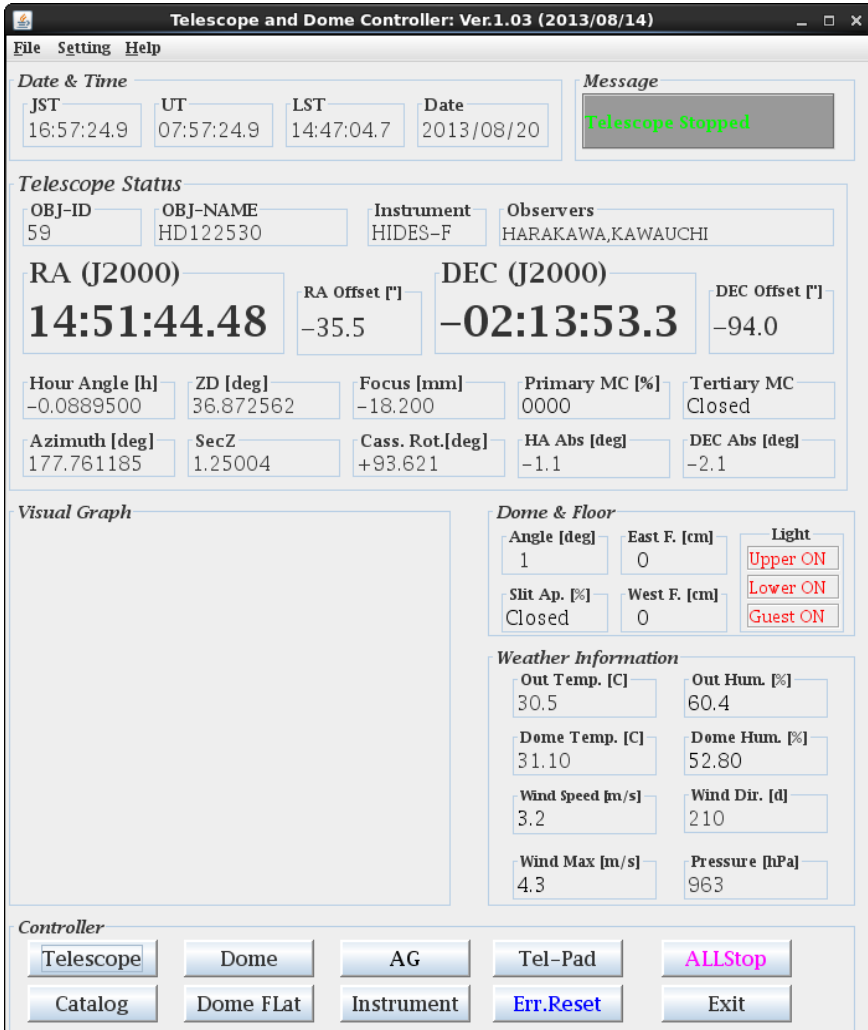

3.2: NCont74 TelescopeDomeController

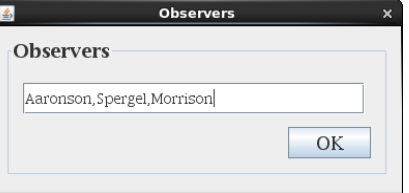

3.3: NCont74 GUI Observers FITS header OBSERVER

#### **3.1.1**

•  $($  0.1  $)$ <br>*Date* & Time *(Date)* (JST, UT, LST)  ${\tt LST}$ *•* メッセージ (更新間隔:0.1 )  $Message$  $3.1$ 

3.1: Message

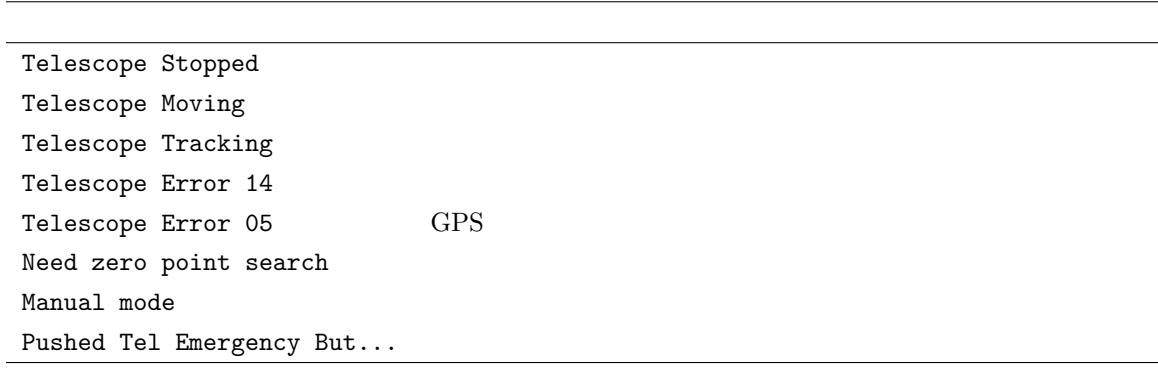

<span id="page-30-0"></span> $($  0.1  $)$ *Telescope Status* パネルには、望遠鏡に関する諸情報が集約されています。 **–** OBJ-ID, OBJ-NAME  $(Ap$ pendix  $A$  ( )  $1$ **− Observers** FITS **–** Instr[ume](#page-68-0)nt  $(3.25)$  NCont74 **− RA, DEC(J2000)** 2000 (FK5) **-** RA, DEC offset  $($  $p.56$ <sup>1</sup>正しくは、行番号 *<sup>−</sup>* <sup>1</sup> となっています

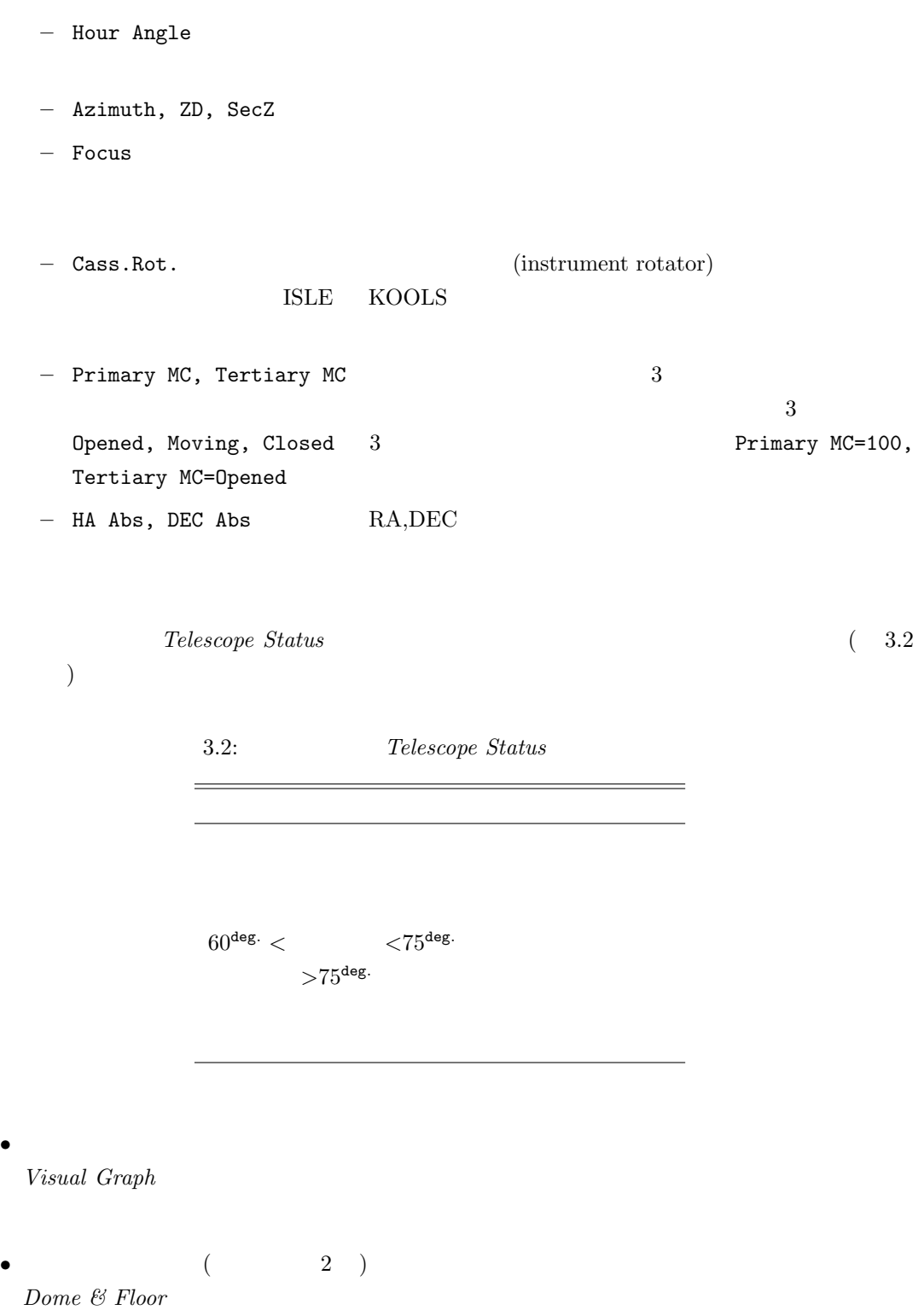

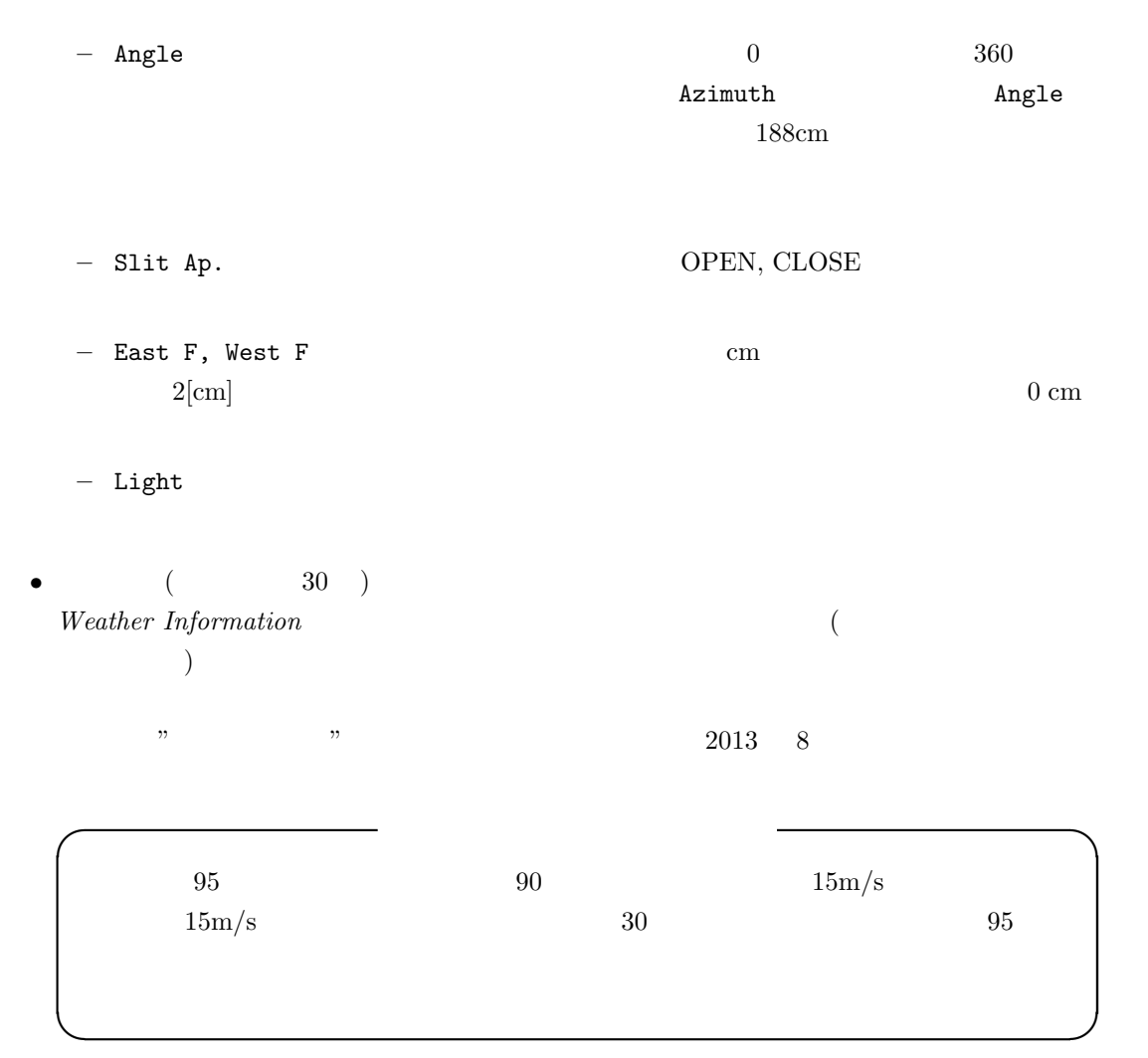

#### **3.1.2**

 $\label{eq:contoller} Contoller$ 

 $3.3$ 

#### **3.2**

<span id="page-32-0"></span> $\left($  $)$ 

 $3.3:$ 

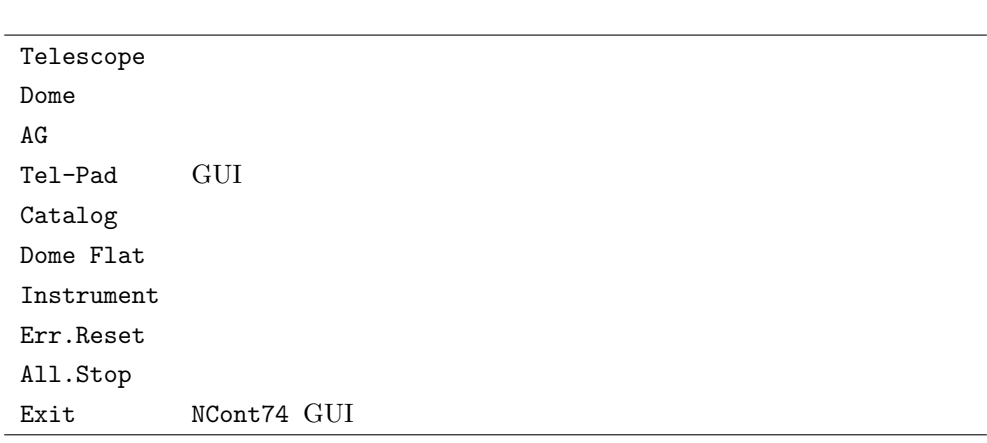

**3.2.1** Telescope

<span id="page-33-1"></span><span id="page-33-0"></span>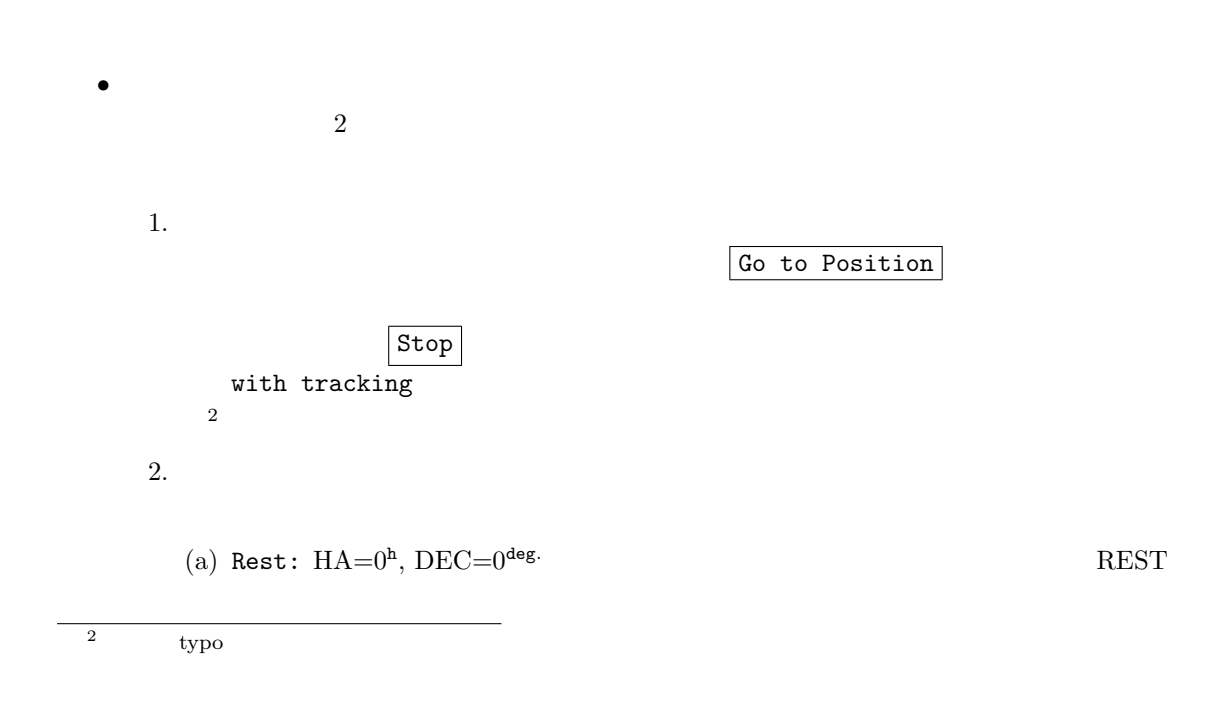

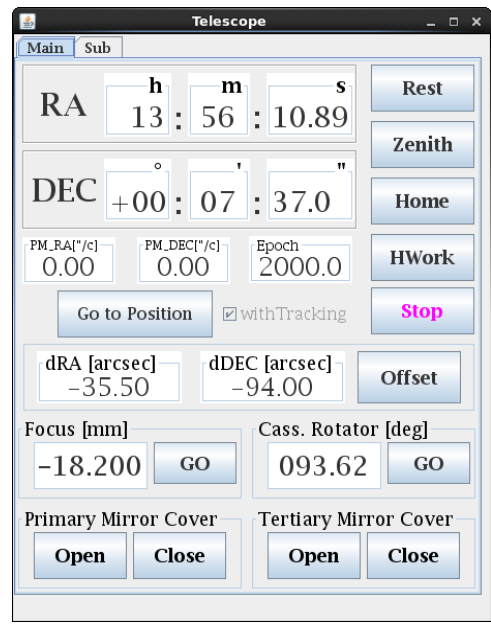

3.4:  ${\tt NCont74}$  GUI  $\hfill {\bf Telescope}$  Main

- (b) Zenith  $\,$  KOOLS  $\,$
- $(c)$  Home REST

*•* オフセット調整

(d) HWork  $HA=0^h$ ,  $DEC=-39.5^{\text{deg}}$ .

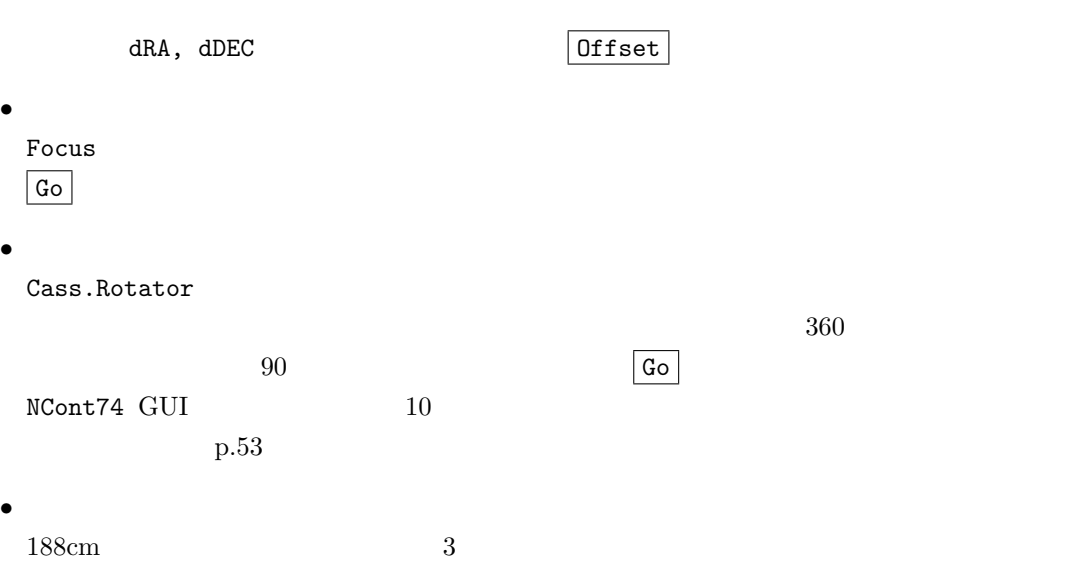

<span id="page-35-1"></span><span id="page-35-0"></span>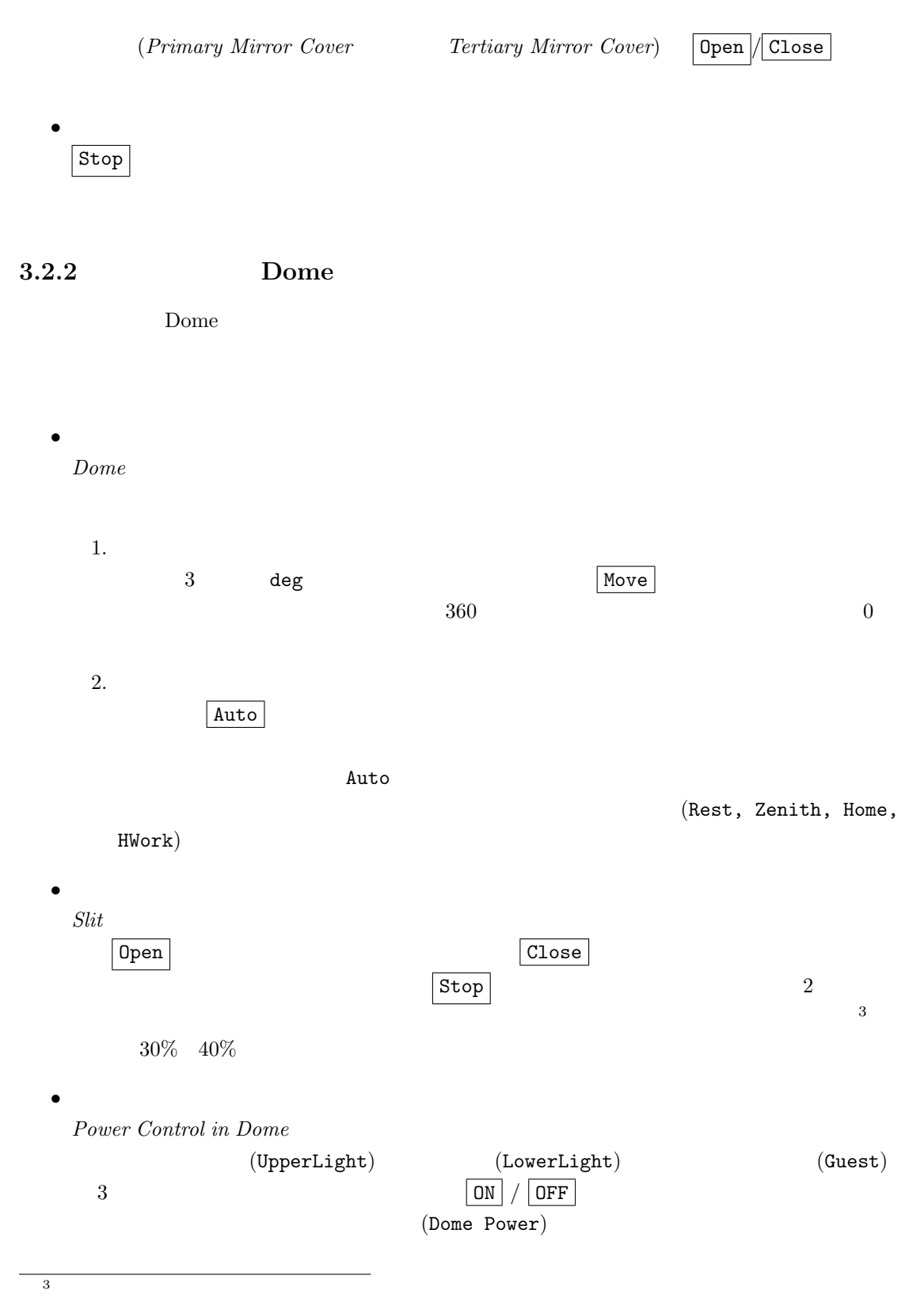
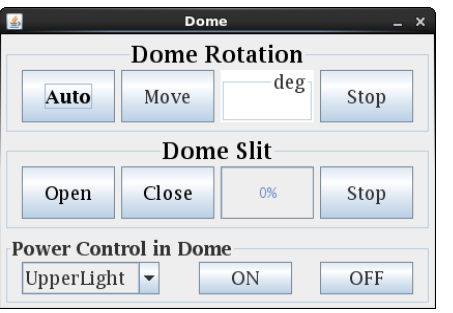

3.5: NCont74 GUI Dome

### **3.2.3** AG

 $AG$ 

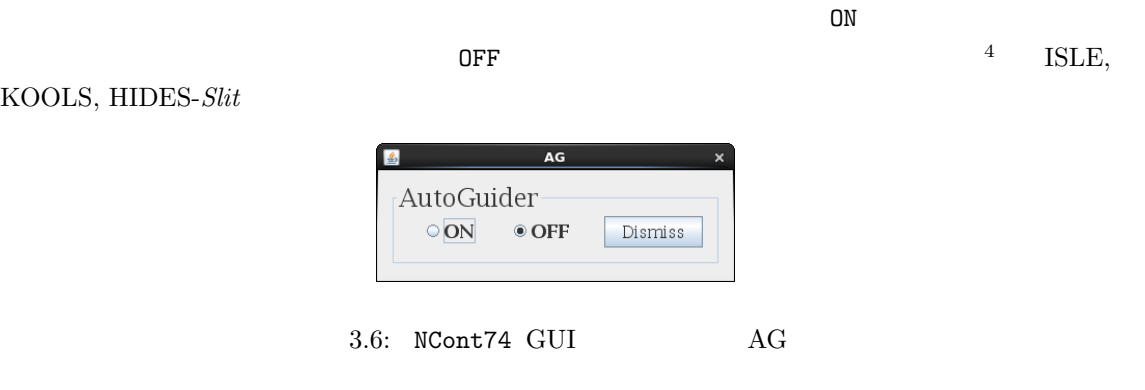

### **3.2.4** Tel-Pad

Tel-Pad  $^5$  (0.3, 1.0,

 $10\,\, {\rm arcsec/click)}$ 

い。ボタンを押すと、主ウィンドウ *Telescope Status* パネルのオフセット数値が追随して変化する

### **3.2.5** Catalog

Catalog 2012 - Catalog 2012 - Catalog 2012 - Catalog 2012 - Catalog 2012 - Catalog 2012 - Catalog 2012 - Catalog 2012 - Catalog 2012 - Catalog 2012 - Catalog 2012 - Catalog 2012 - Catalog 2012 - Catalog 2012 - Catalog 2012

<sup>4</sup>HIDES-*Fiber* ON/OFF  $5$ 

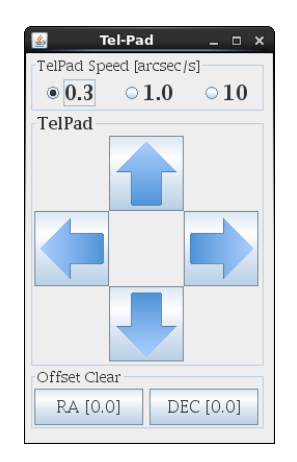

<span id="page-37-0"></span>3.7: NCont74 GUI Tel-Pad

#### Appendix  ${\bf A}$

 $\overline{2}$ 

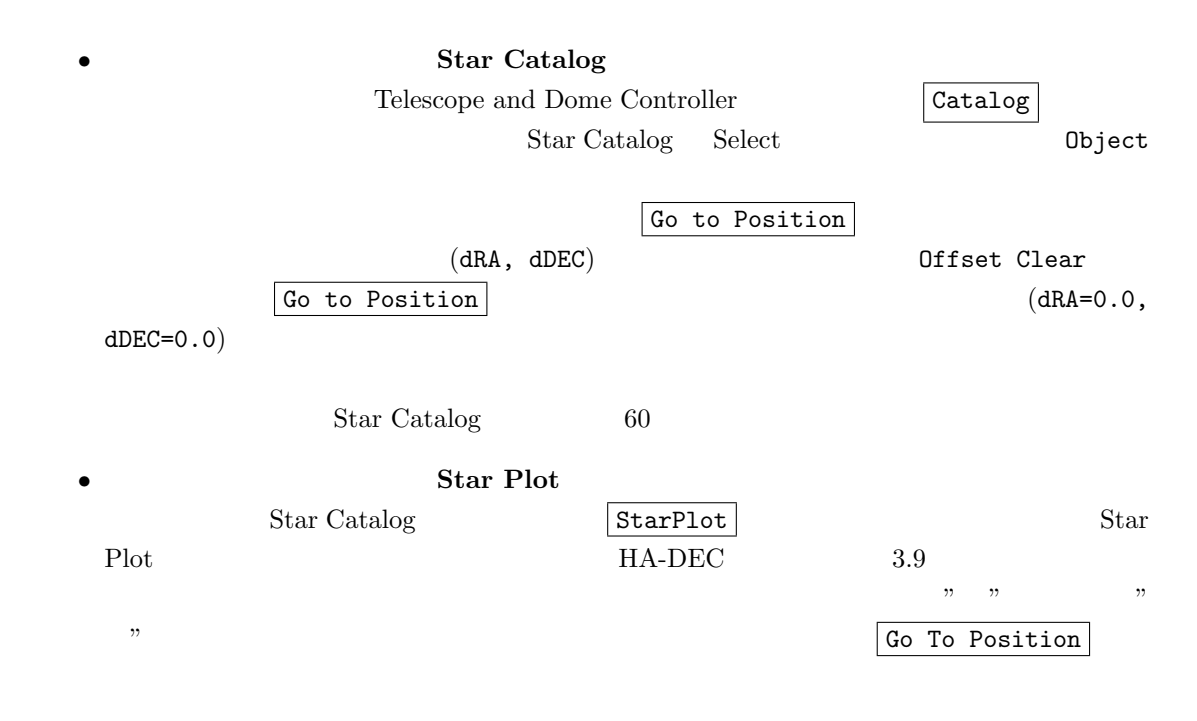

#### $StarPlot$

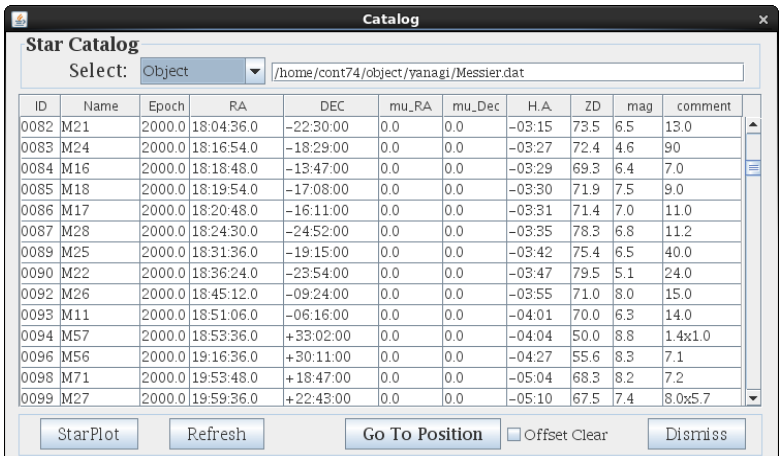

3.8: NCont74 GUI StarCatalog

 $1.1 \t 2.0 \t 0.1$  $\frac{1.5}{2.0}$  2.5  $\frac{3.0}{2.5}$ 

SecZ Lines

Zoom Reset

**3.2.6 Dome Flat** 

 $\begin{tabular}{ll} DomeFlat\, (\quad 3.11 & \quad) \end{tabular}$ 

Telescope Move, Dome Move  $\boxed{Go$  To Flat Position  $(\text{HA}=-1.46^{\text{h}}, \text{DEC}=-13.5^{\text{deg.}})$ 

 $+6$ 

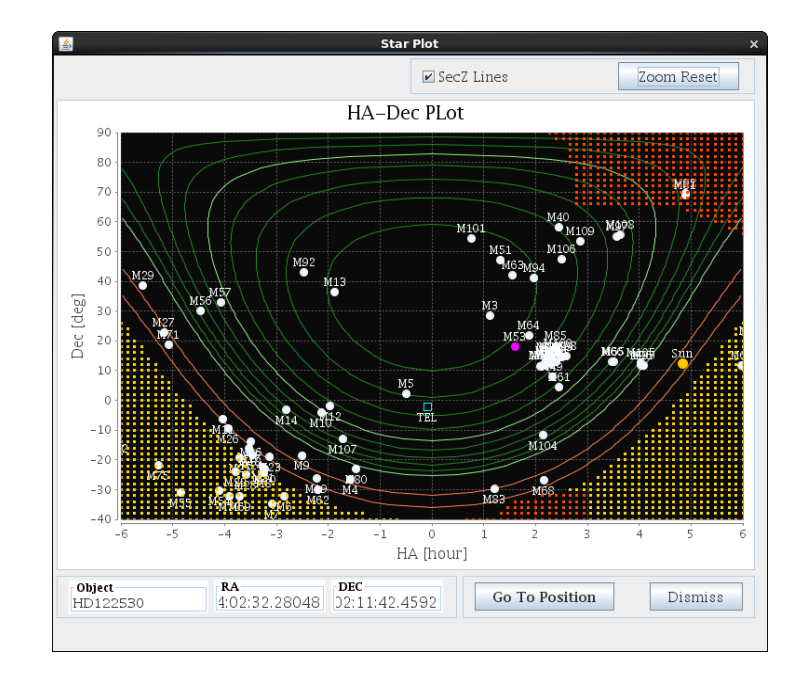

3.9: NCont74 GUI StarPlot

<span id="page-39-0"></span>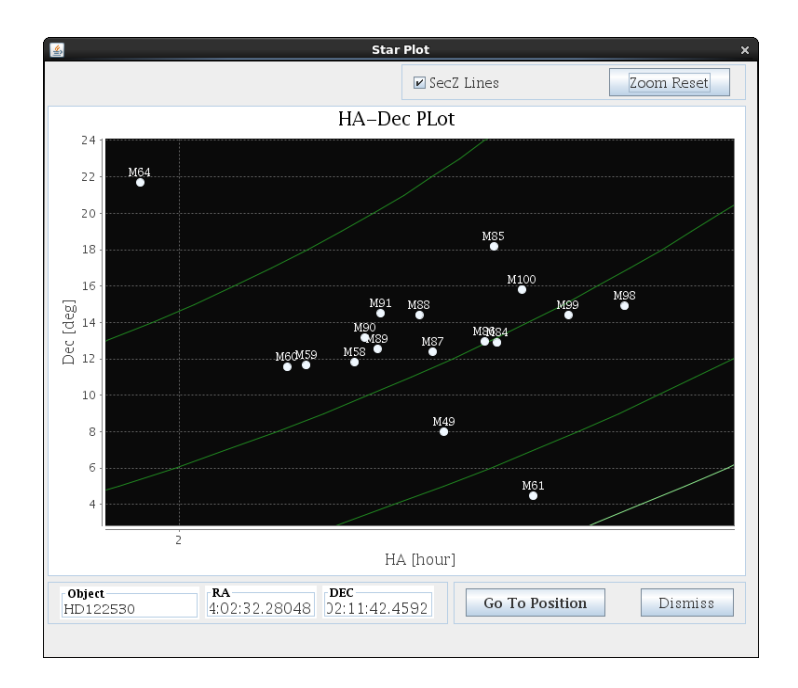

3.10:  $NCont74$  GUI StarPlot 3.9

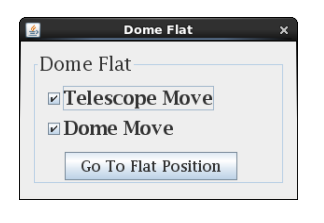

<span id="page-40-0"></span>3.11:  $NCont 74$  DomeFlat

### **3.2.7** Instrument

Instrument

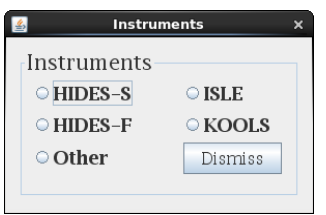

3.12: NCont74 Instruments

### **3.2.8** *ZeroPointCorrection*

ZeroPointCorrection

RA,DEC

 ${\tt Setting} \rightarrow {\tt ZeroPointCorrection} \eqno{3.13}$ 

この副ウィンドウは、主ウィンドウのプルダウンメニューから開きます。主ウィンドウの *Controller*

Save Value  $% \mathbb{R}$ 

Update Value **Mer[ge &](#page-41-0) Set** 

$$
(\text{HA} = 0^{\text{h}}, \text{DEC} = 0^{\text{deg.}})
$$
\n
$$
(7 \text{exp} \sin \theta \cos \phi \sin \phi \sin \phi \sin \phi)
$$

 $(\textnormal{\texttt{ZeroPointCorrection.dat}~}^{6})$ 

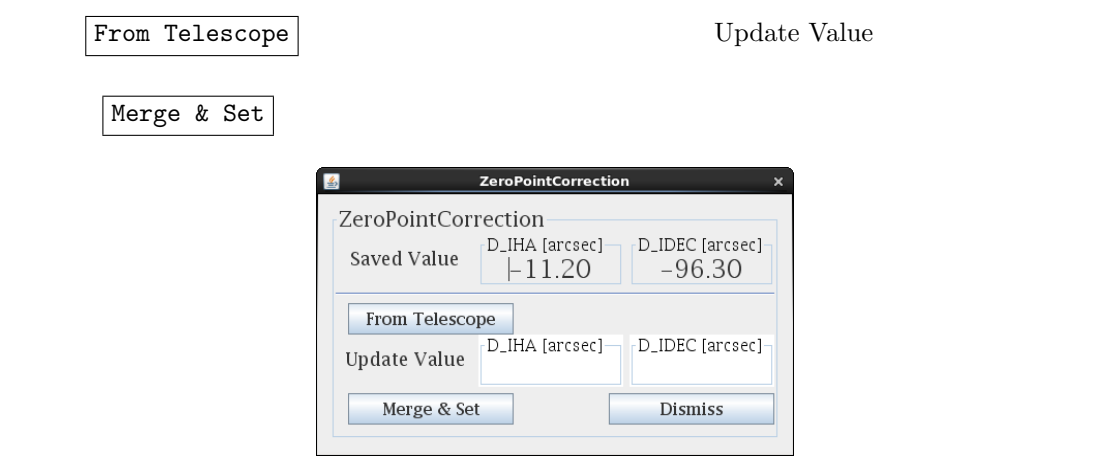

<span id="page-41-1"></span><span id="page-41-0"></span>

3.13: NCont74 ZeroPointCorrection

# $4.1$

## $4.1.1$

1.  $\qquad \qquad$ 2. RA, DEC  $3.$  $4.$ 

 $4.1$ 

 $GUI PC(bizen)$ 

## $4.1.2$

望遠鏡制御卓の左上にある モード切替 ボタンを押すことによ望遠鏡制御モードが切り替わり

- •<br>•<br>• センチ・ロードのときにモードのときにモードのときに
- •<br>•<br>• Foreign the state of the state of the state of the state of the state of the state of the state of the state

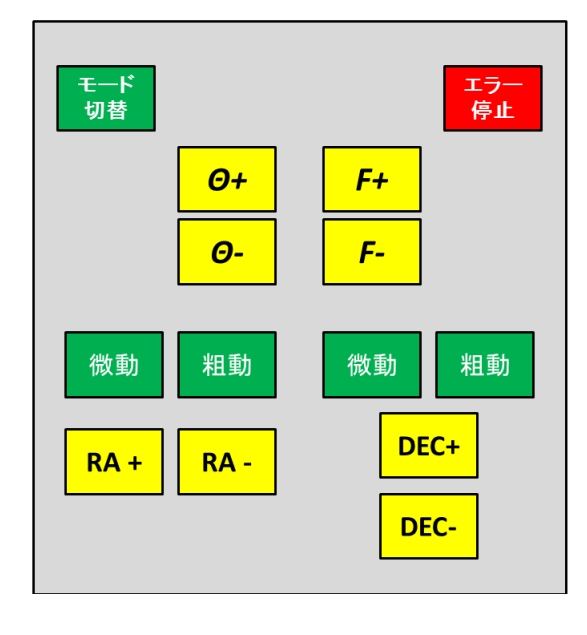

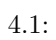

## $4.1.3$

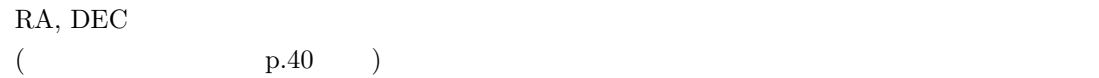

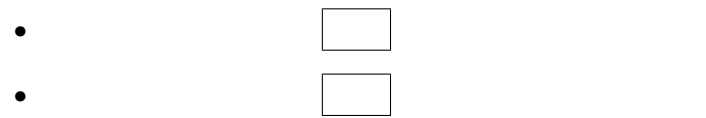

# **4.1.4 RA,DEC**

望遠鏡を動かす際には、制御卓上の + あるいは *−* のボタンを押してください。

1.  $RA+$  RA

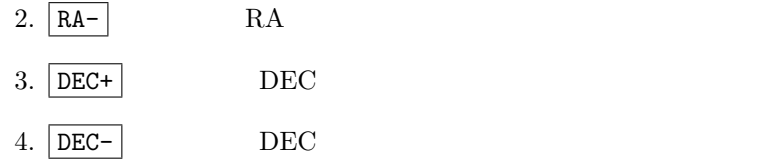

## $4.1.5$

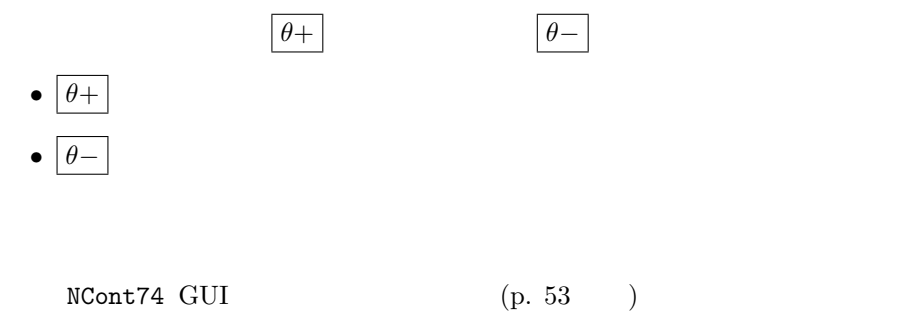

 $4.1.6$ 

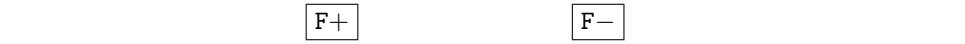

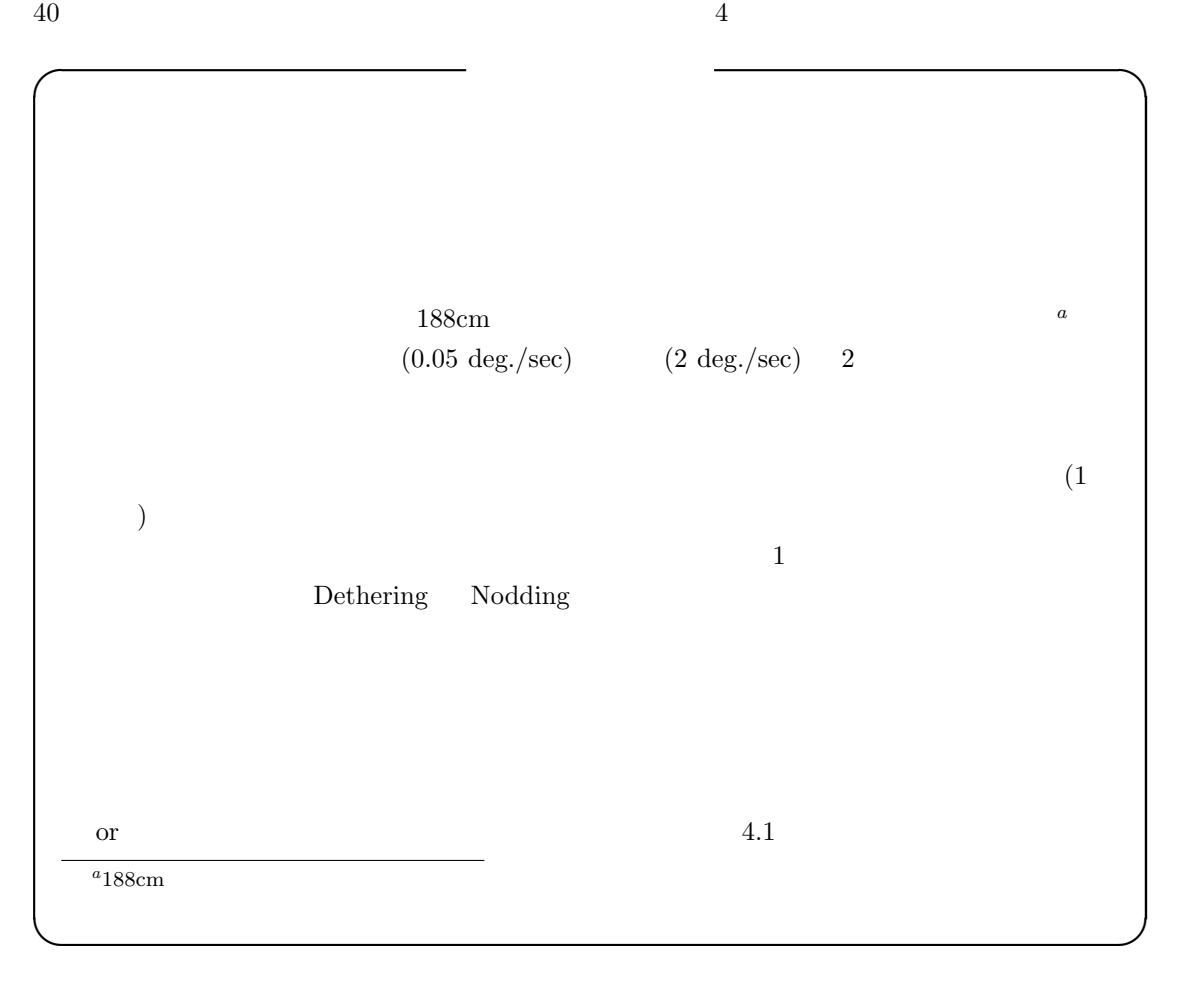

### <span id="page-46-0"></span>**4.2** ドーム制御卓の使い方

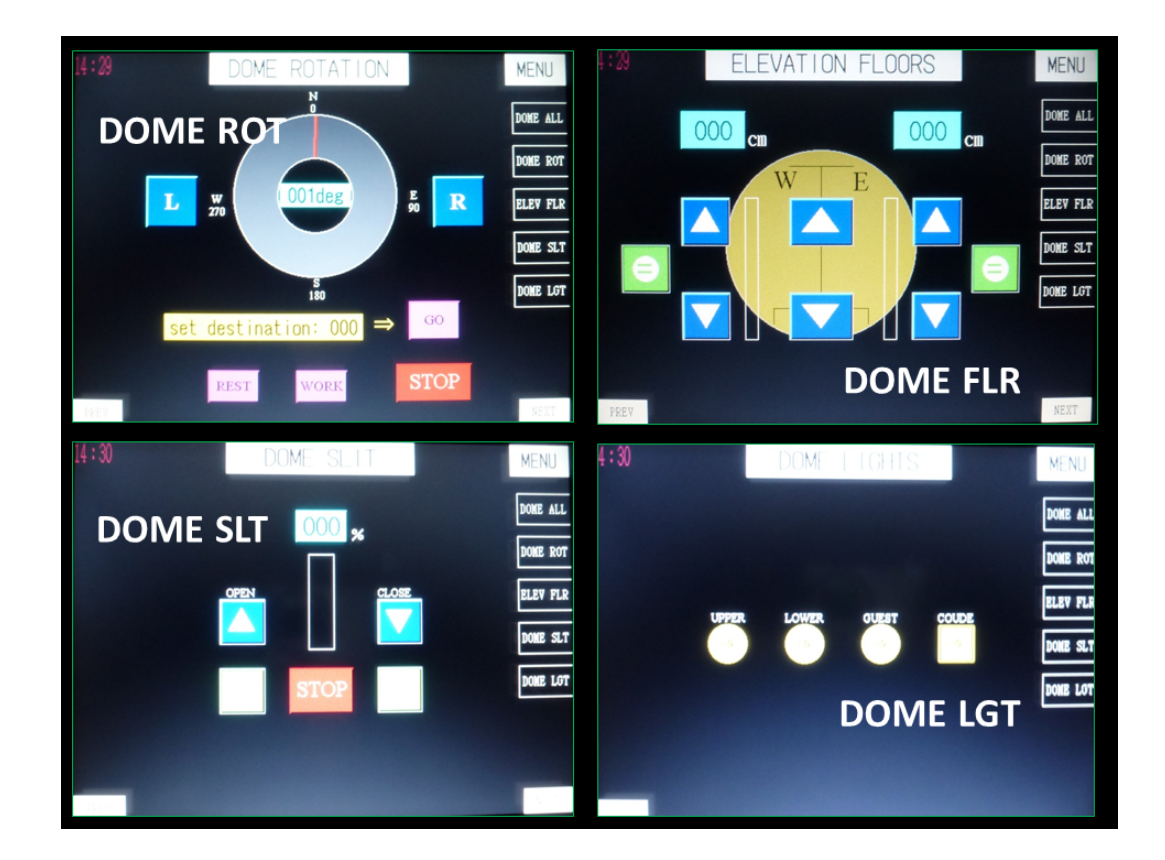

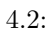

### **4.2.1** ドーム制御卓の操作

 $\rm GUI$ 

 $(DOME ROT, ELEV FLR, DOME SLT, DOME LGT)$  $(DOME ALL)$ 

### **4.2.2** ドーム制御卓の制御対象

NCont74 GUI Dome

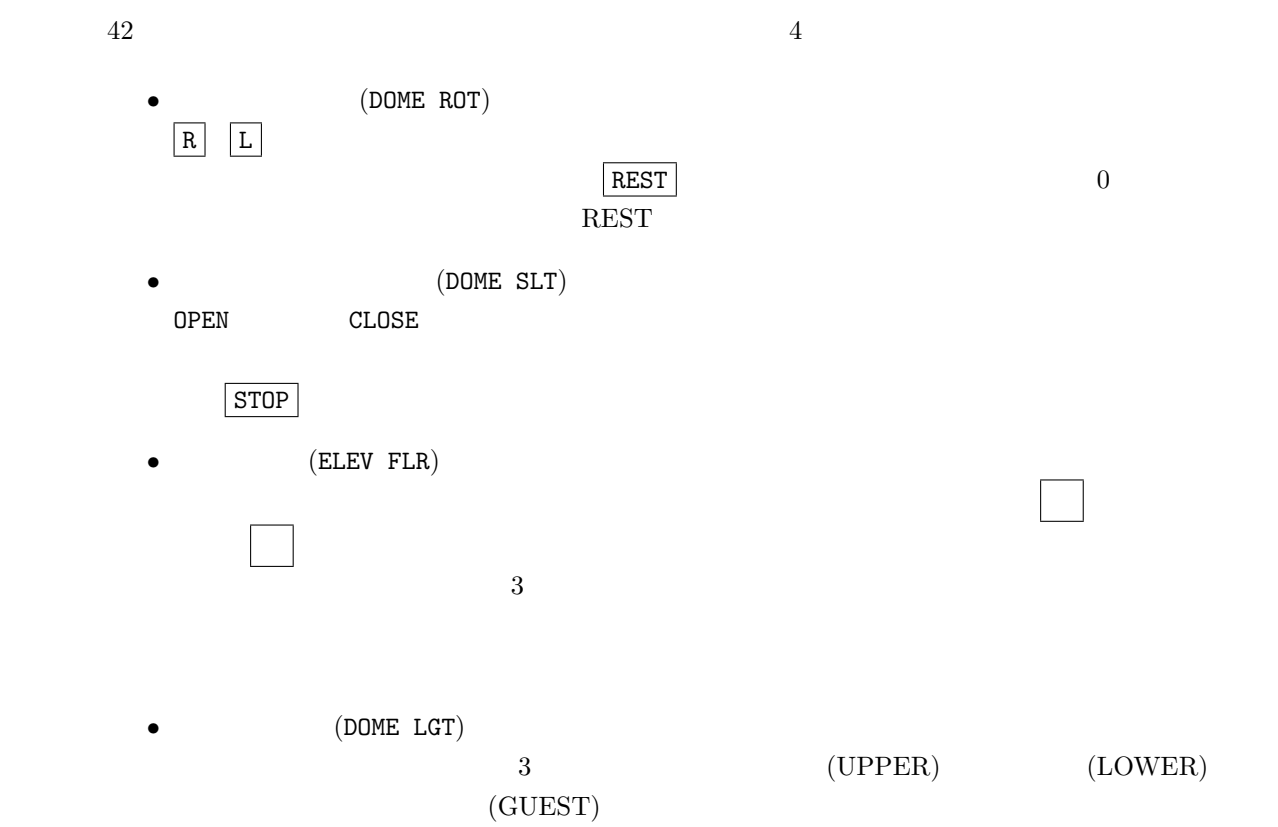

4.3.  $43$ 

# **4.3** ブラインドの制御

 $60\%$ 

 $4.3.1$ 

**4.3.2** 

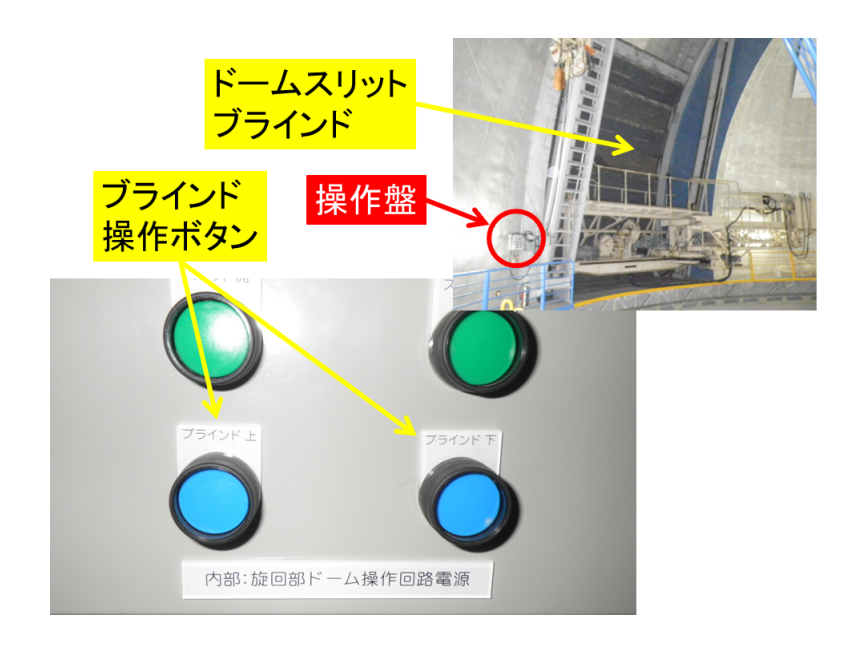

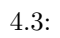

<span id="page-50-0"></span>誤操作のキャンセルや、事故を防ぐ目的で、望遠鏡、ドームを停止させる手段が 3 つ用意され  $\overline{2}$ NCont74 GUI ALL.Stop  $(5.1)$ 1. 適用範囲 2. 使用できる場所  $188cm$  $4$  $3.$  $5.1$ ( 1.6)  $\hphantom{\text{1}}$  $5.1$ :

**5**章 緊急停止方法

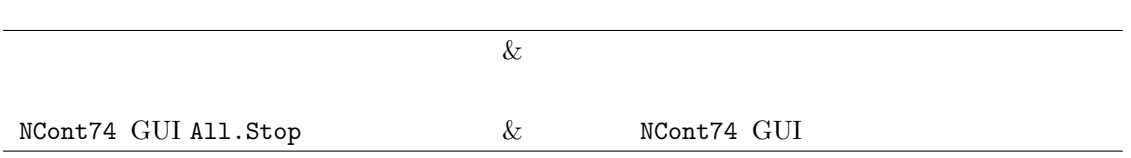

このボタンを押したのち、望遠鏡およびドームの駆動電源が OFF となり瞬時に停止します。

 $(Appendix B, p.65)$ 

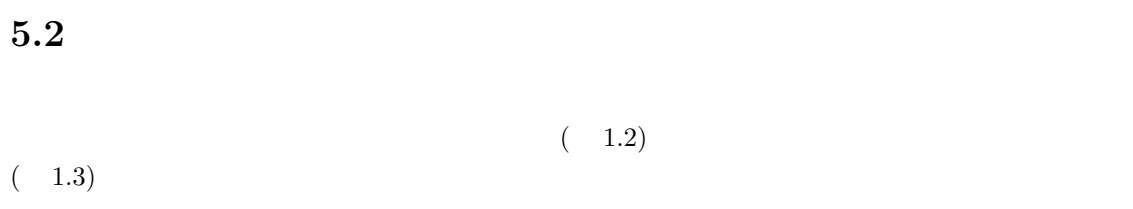

Appendix  $B(p.65)$ 

## **5.3** NCont74 **GUI**

 $NCont 74$  GUI  $\boxed{\text{All}.Stop}$ 

**II**

# 188cm

# **6 188cm**望遠鏡を使ってみる

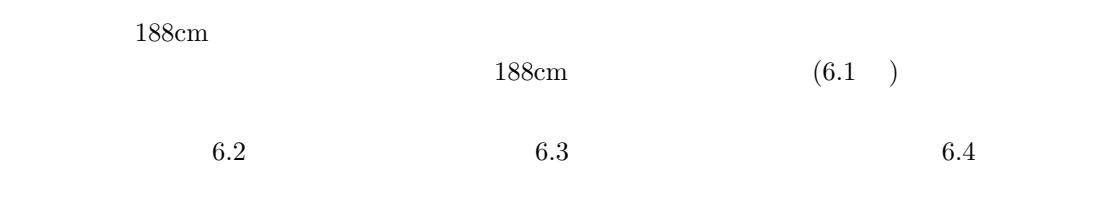

# **6.1** 188cm

<span id="page-54-0"></span>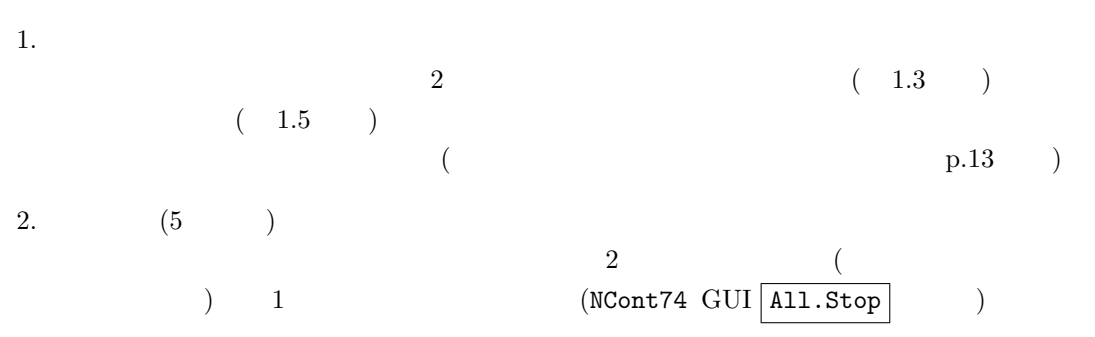

 $3. \,$  $\begin{minipage}{0.9\linewidth} \textbf{ Telescope } \textbf{WEST} \end{minipage}$ 4.  $(2)$  $2$  ( )  $PC(bizer)$ NCont74 GUI  $(3 \t 5.$  $(p.19)$   $\qquad \qquad$  $\overline{2}$ 

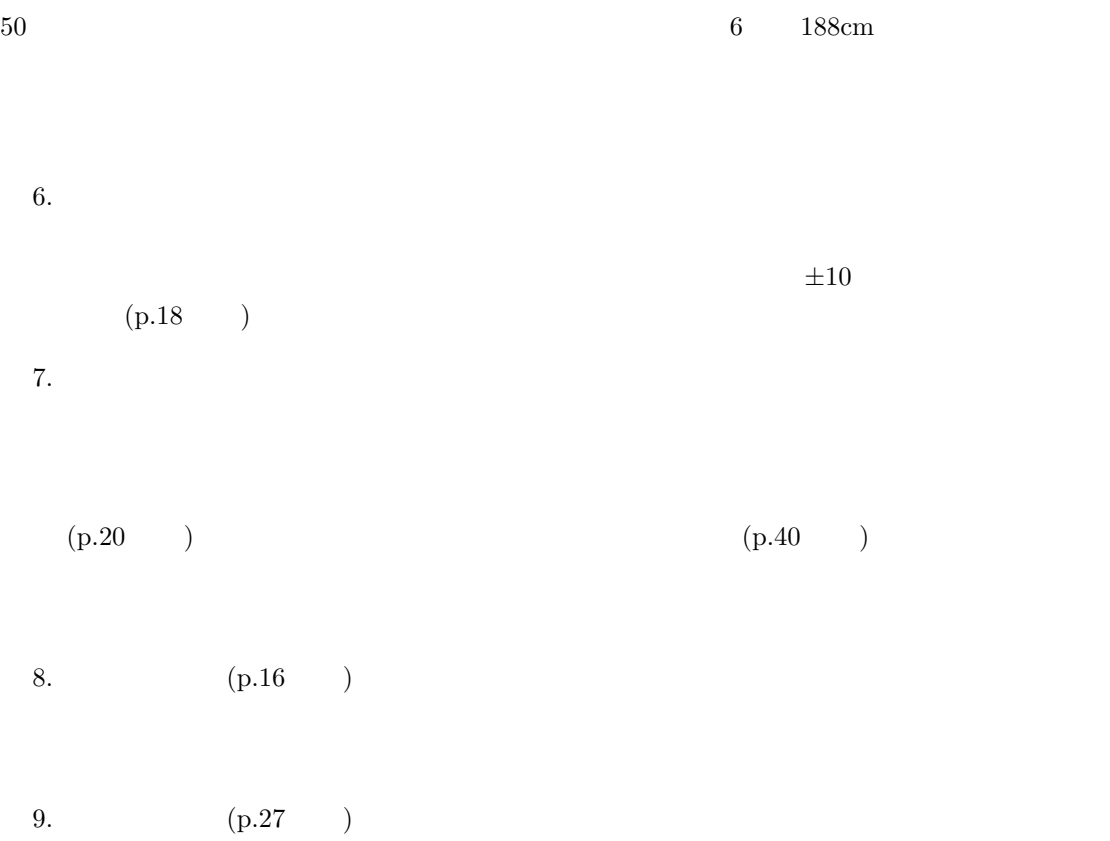

 $($  95% 90%)  $15m/s$  30

 $6.2$ 

<span id="page-56-0"></span>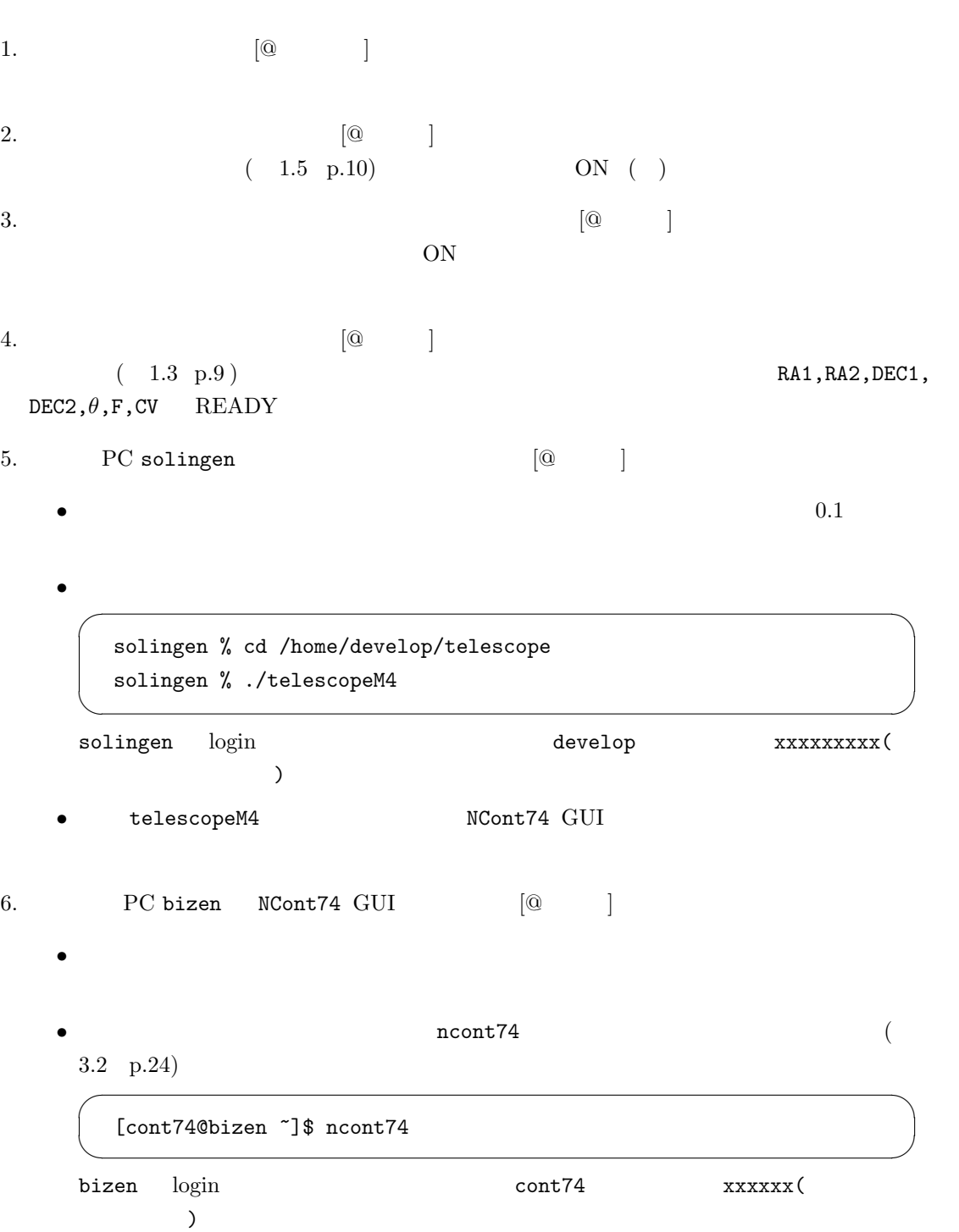

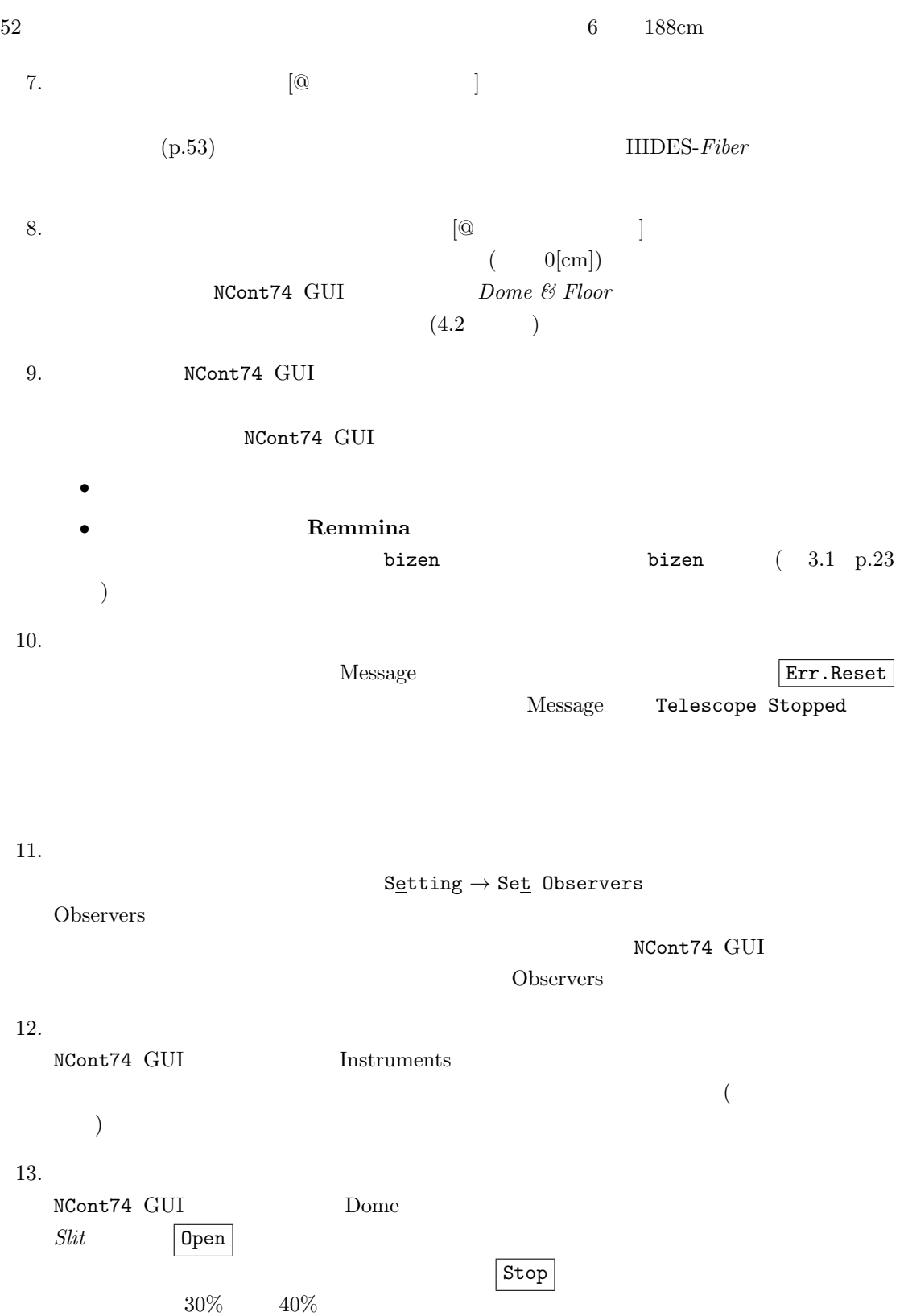

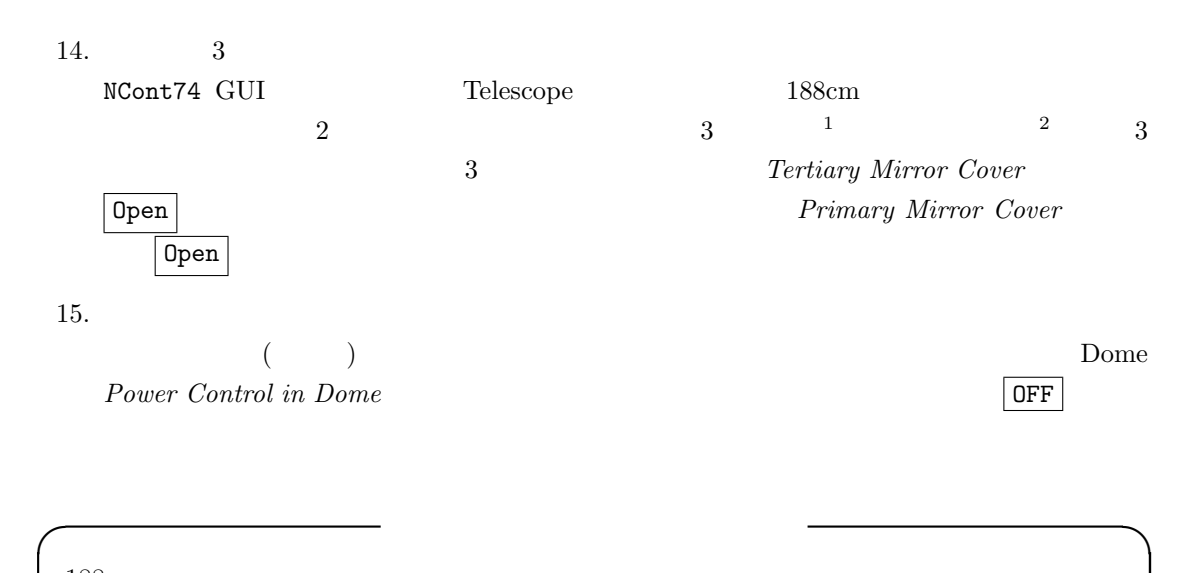

<span id="page-58-0"></span>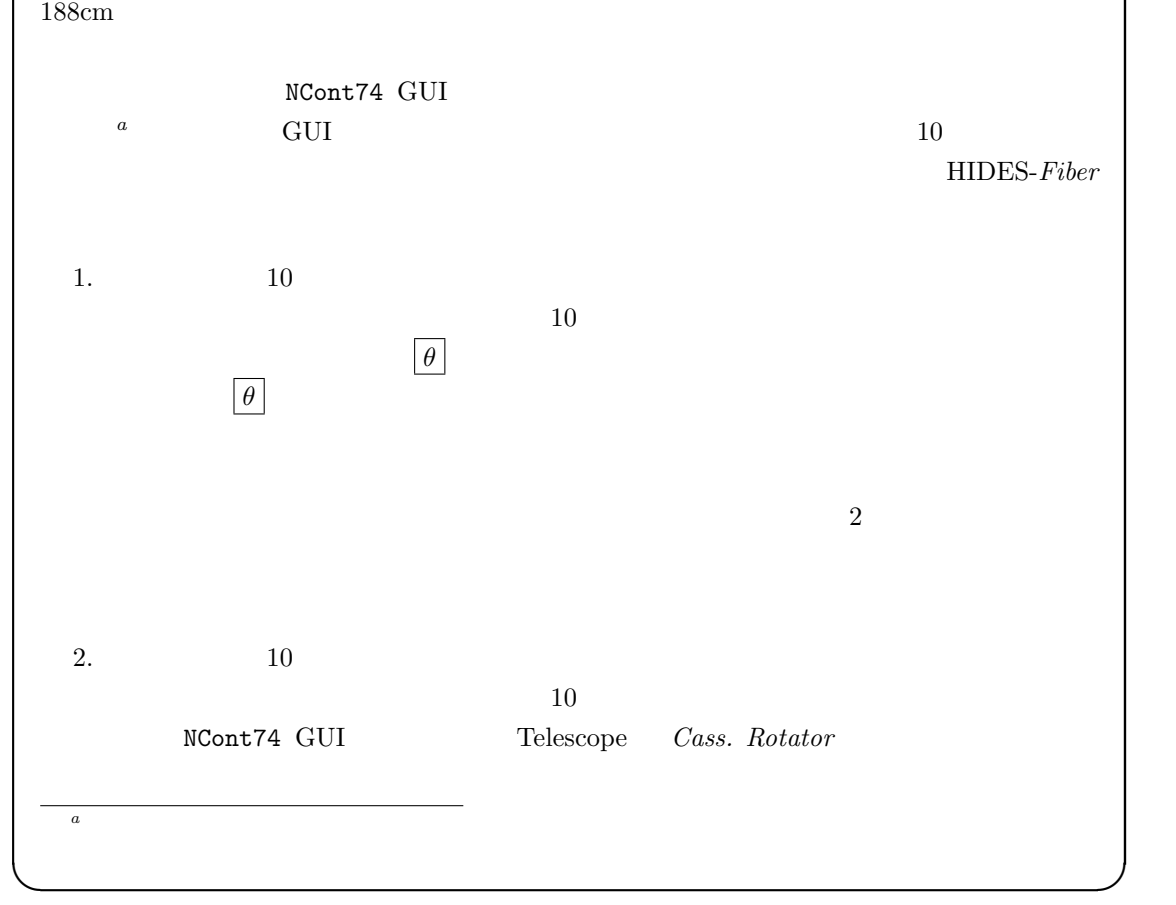

 $\frac{3}{3}$  3  $\frac{3}{2}$ 

<span id="page-59-0"></span> $54$  6 188cm **6.3** *•* 天体への指向 (Appendix A p.63  $\qquad \qquad$   $)$  $1.$ Telescope RA, DEC, and Telescope RA, DEC,  $2.$  $\begin{array}{llll} \text{(Appendix A} & \hspace{0.2cm}) \\ \end{array}$  $2$ Telescope and Dome Controller  $\boxed{\text{Catalog}}$ Star Catalog Select Object  $(a)$  $\int$  Go to Position  $\left( \mathrm{b}\right)$ Star Catalog StarPlot  $\begin{tabular}{lcl} Star Plot & \multicolumn{2}{c}{\textbf{Star Pol}} & \multicolumn{2}{c}{\textbf{Star Pol}} \\ & & & & \multicolumn{2}{c}{\textbf{H}} \\ \end{tabular}$ Go to Position *•* 天体位置の微調整  $NCont74$  GUI 2  $GUI$  $($  p.56  $)$ 1.  $\blacksquare$ Telescope RA, DEC dRA, dDec

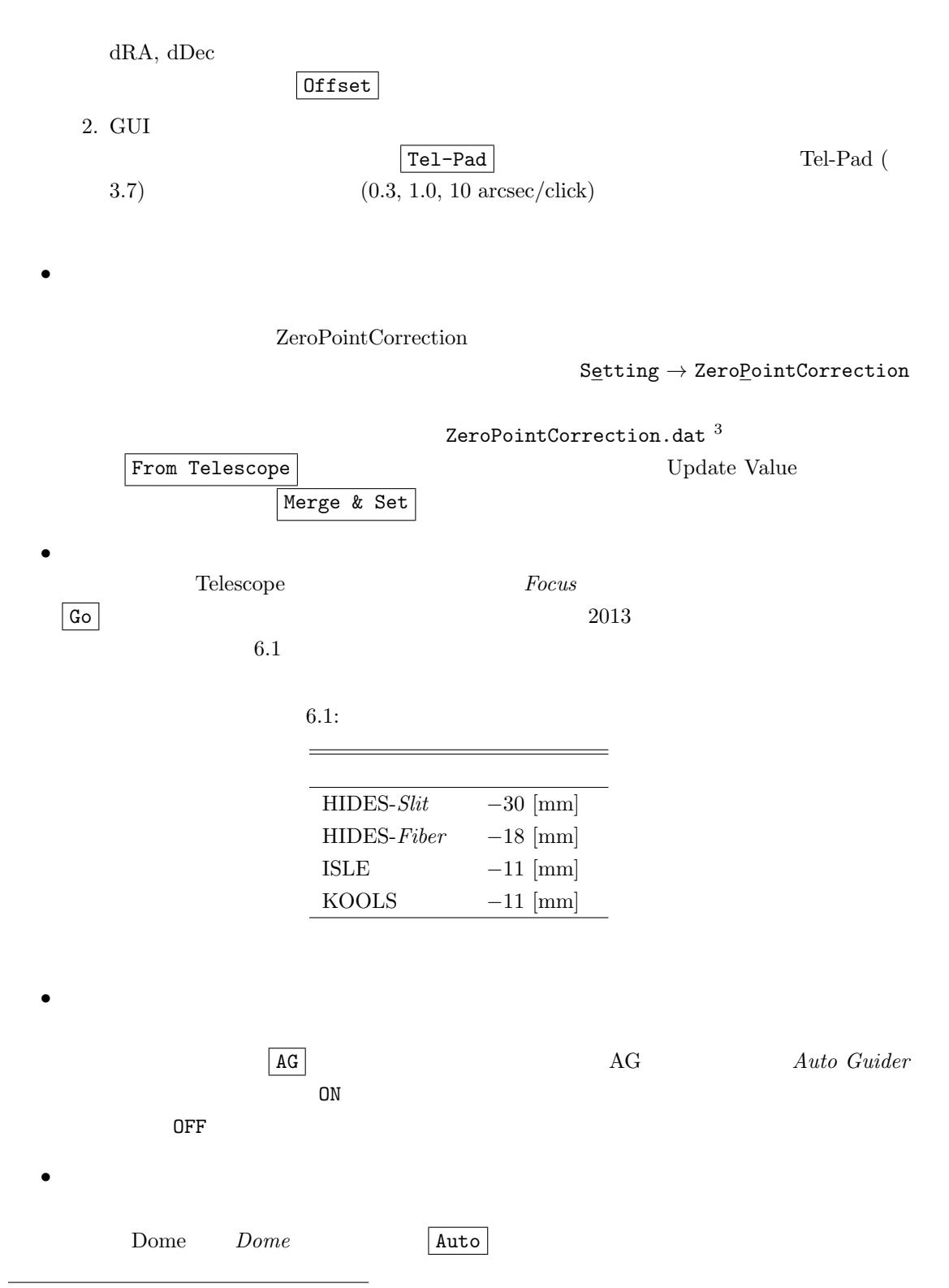

<span id="page-60-0"></span> $^3$ bizen:object/00\_0A0/ZeroPointCorrection.dat

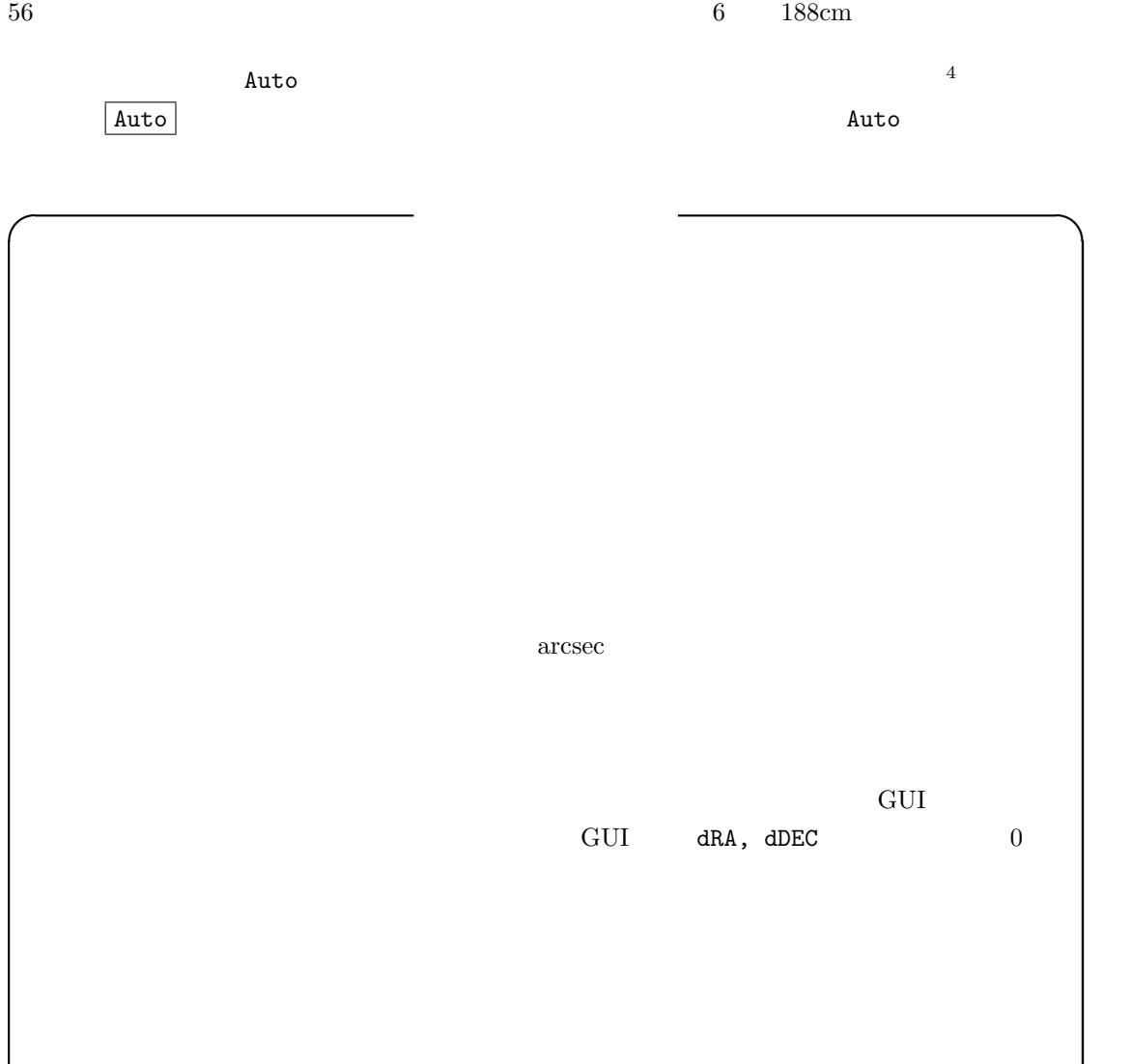

**✒ ✑**

 $\frac{4}{10}$  GUI Manual  $\frac{80}{10}$ 

 $\texttt{solingen}$ 

 $NCont74$  GUI

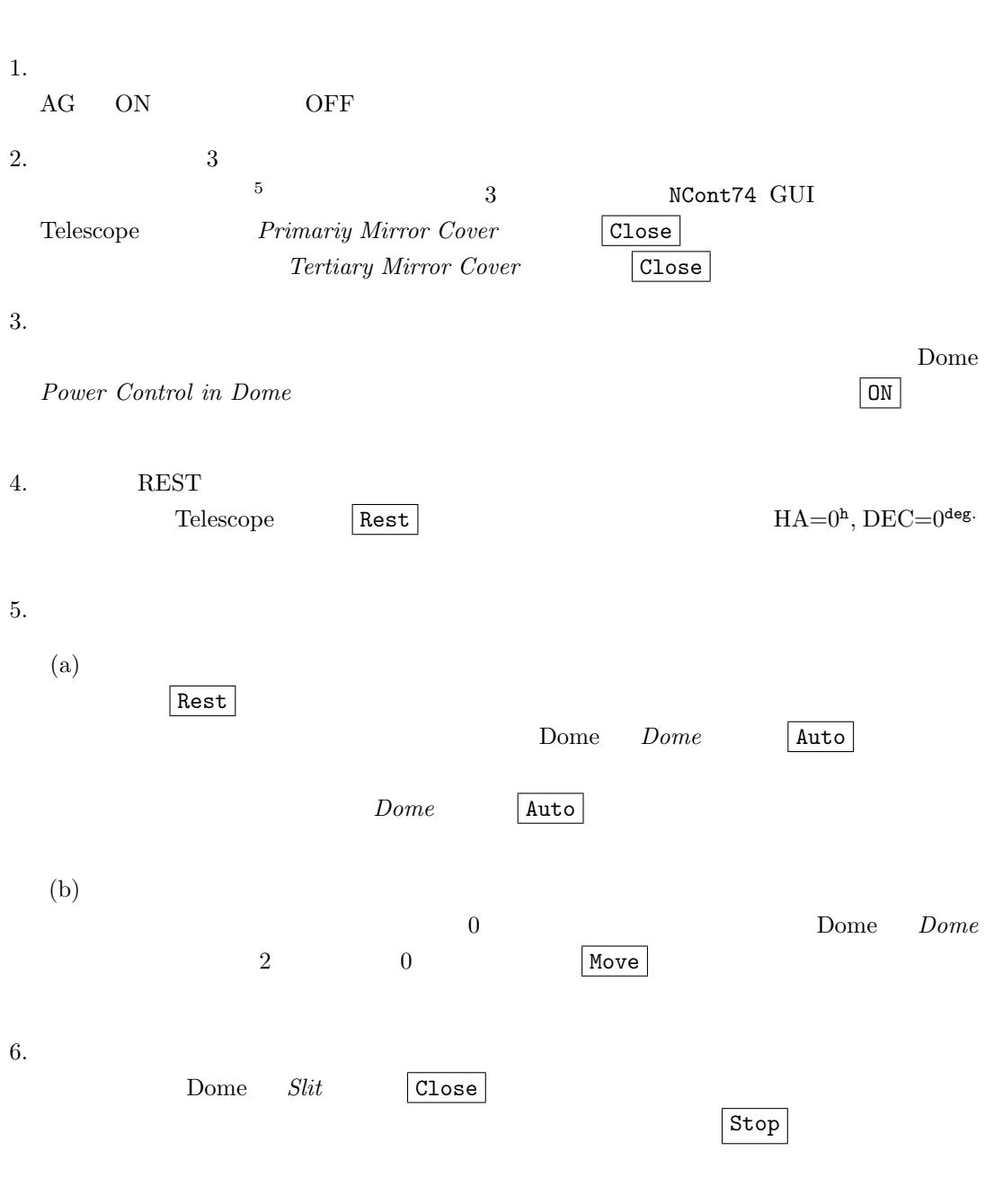

<span id="page-62-0"></span> $\overline{\phantom{a}}$ 

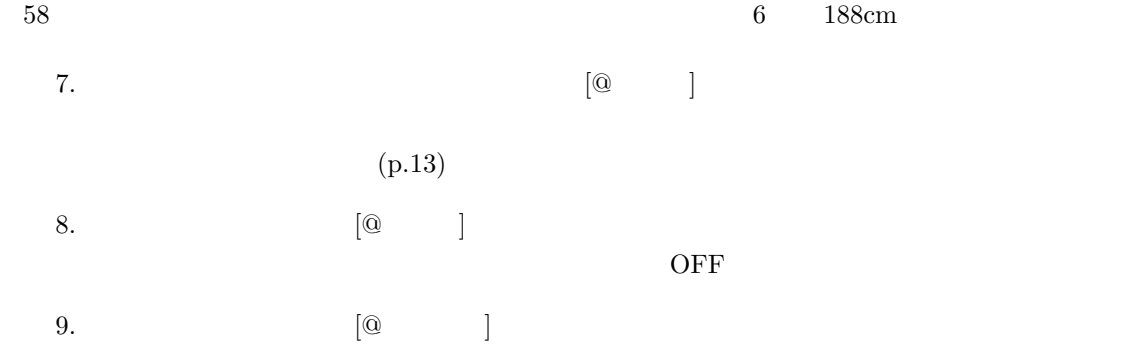

# $7.1$

### **7.1.1**  $\blacksquare$

 $(dRA, dDEC)$  $dRA=0.0$ ,  $dDEC=0.0$  $\begin{array}{llll} \text{1} & \text{1} & \text{1} \end{array}$  $dRA=0.0$ ,  $dDEC=0.0$ 

### **7.1.2**  $\blacksquare$

 $(p.35)$ 

### **7.1.3**  $\blacksquare$

NCont74 GUI すが ... という場合は、まず望遠鏡制御モードを確認しましょう。  ${\tt NCont74\quad GUI}\qquad Message \qquad {\tt Manual}$  $\mathbf{mode}$ NCont74 GUI  $\vert$  ESC  $\vert$  $\begin{array}{c|c} \hline 1 & 0 & \text{StarCatalog} \\ \hline \text{Clear} & (p.32 & ) \\ \hline \end{array}$  $(p.32)$ 

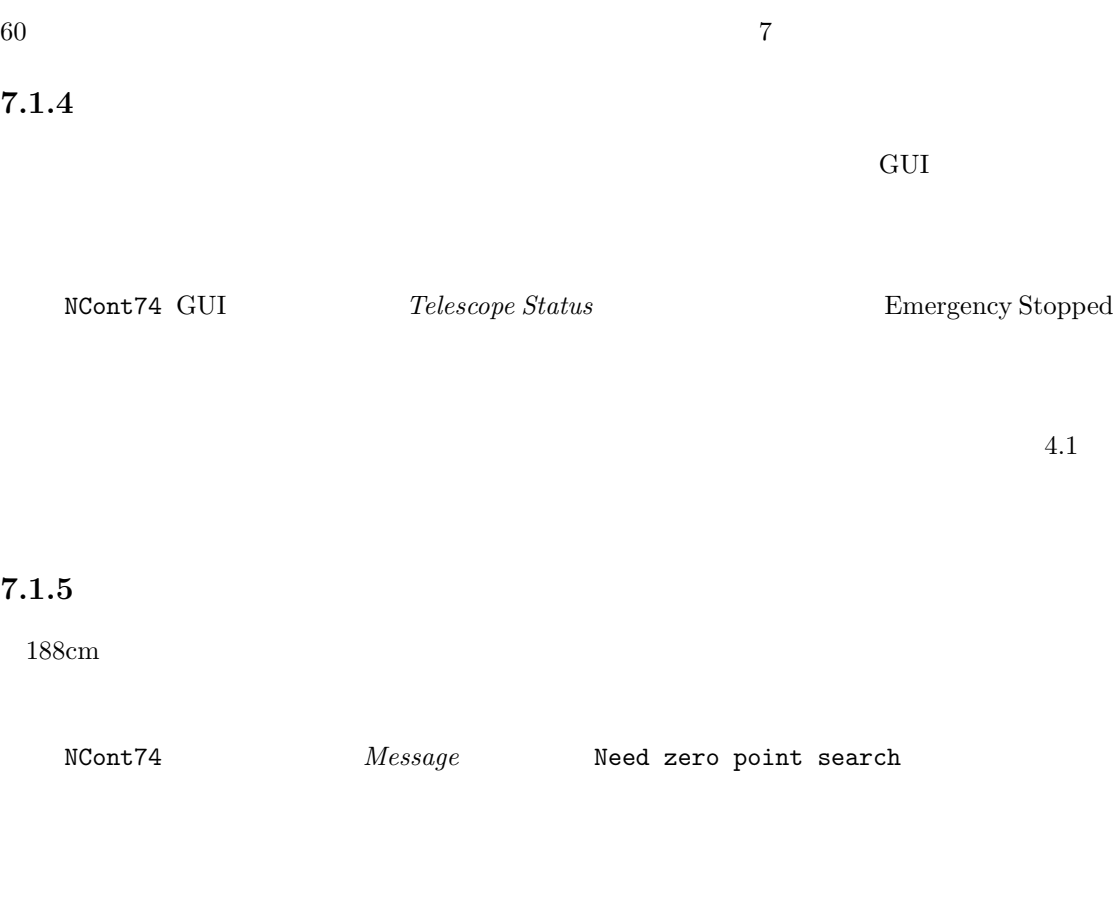

Appendix  $\mathcal C$ 

L

### **7.1.6**  $\blacksquare$

 $\overline{2}$ 

 $DEC1$ ,  $DEC2$ ,  $\theta$ , F,  $CV$ 

RA1, RA2,

<span id="page-65-0"></span> $2$  DEC

#### $7.2.$  61

### **7.1.7** 望遠鏡が動きません:コントローラがハングしています

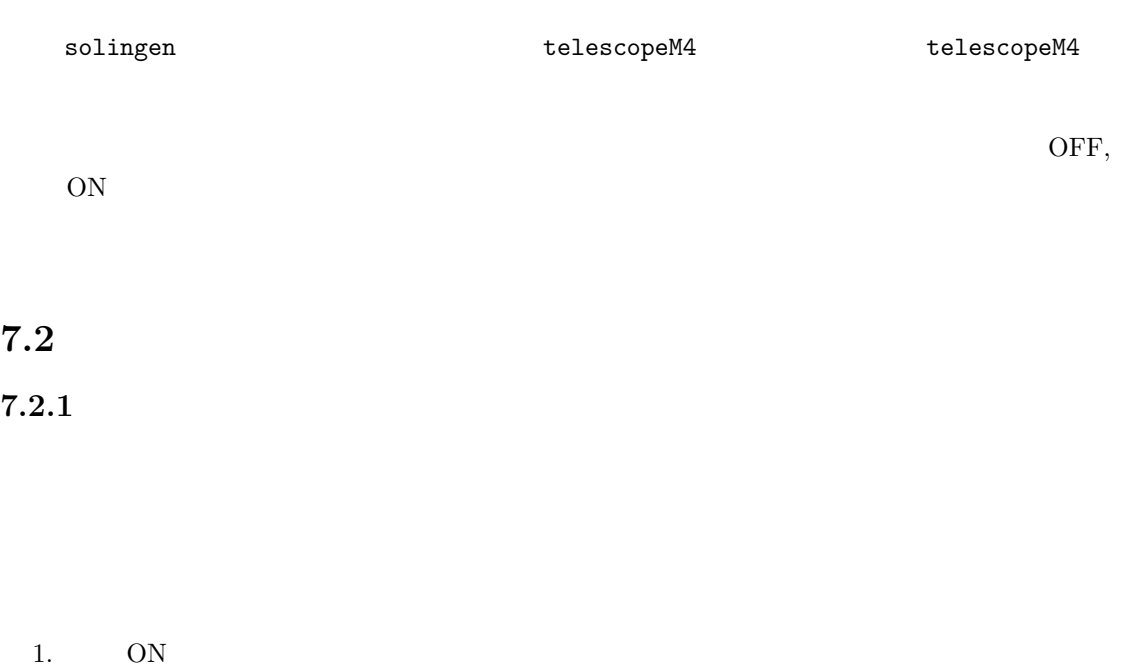

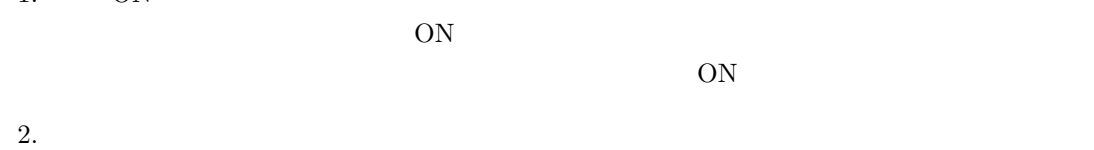

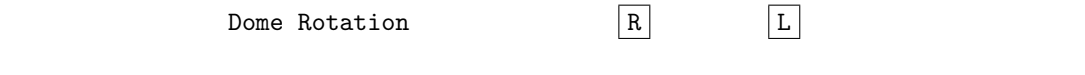

## **7.2.2**

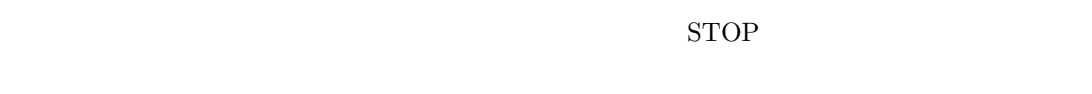

ON SON

## $7.3$

## **7.3.1 HIDES**

HIDES GUI

 $7$ 

NCont74 GUI

GUI NCont74

いったんだい GUI はない GUI はない しょうしょう GUI

 $HIDES$ 

GUI 0.000 metals. Alternative states and states and states and states and states and states and states and states and states are stated as  $\sim$ 

62

# <span id="page-68-0"></span>付 録**A** 天体カタログテキスト

 $NControlT4$ 

# **A.1**

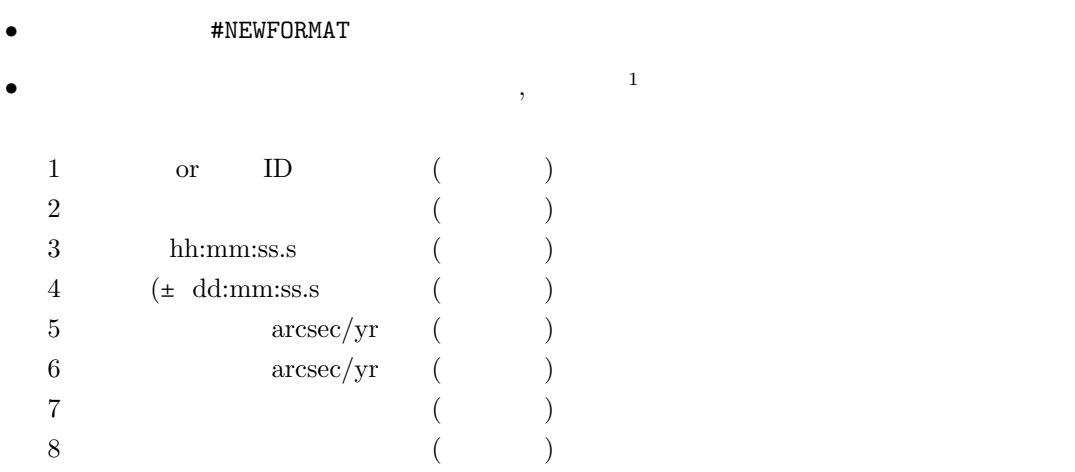

# A.2

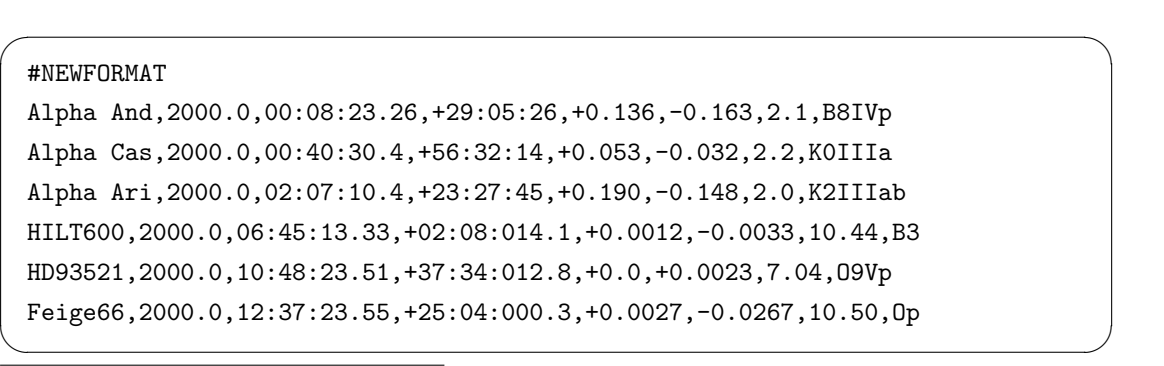

 $1$  TAB  $1$  TAB 2  $\begin{array}{lllllll} \text{TAB} & & & \\ \hline \text{TAB} & & & \\ \end{array}$ 

 $64$ 

**A.3**  $\blacksquare$ 

bizen:/home/cont74/object

 $\bf{A}$ 

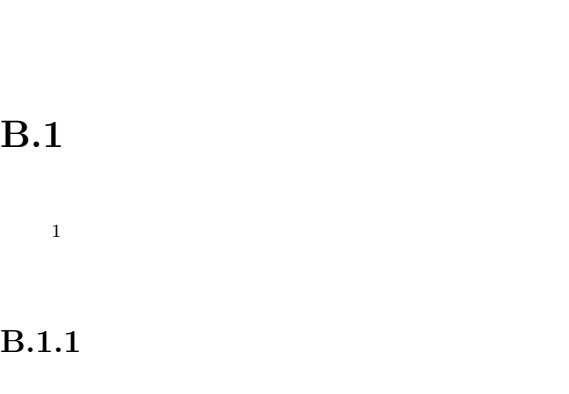

 $188cm$ 

- *•* 非常停止ボタンが赤く点灯し、ロックがかかっています。 *•* ドーム制御卓のタッチパネルには、"非常停止作動 "の文字列がブリンク表示されています。 •<br>• <sub>•</sub> የተመለከቱ የአስመልክት አስመልክት አስመልክት አስመልክት አስመልክት አስመልክት አስመልክት አስመልክት አስመልክት አስመልክት አስመልክት አስመልክት አስመልክት አስመልክት አስመልክ OFF  $(1.5)$ *•* 望遠鏡・ドーム電源系統から給電している UPS がピーピー警告音を発します。 • bizen NCont[74](#page-15-0) GUI Telescope and Dome Stop!!
- *Message* Telescope Error: 14

 $B.1.2$ 

**B.1** 

 $B.1.1$  $B.1.1$ 

1.  $\blacksquare$ 

<span id="page-70-0"></span> $1$ 

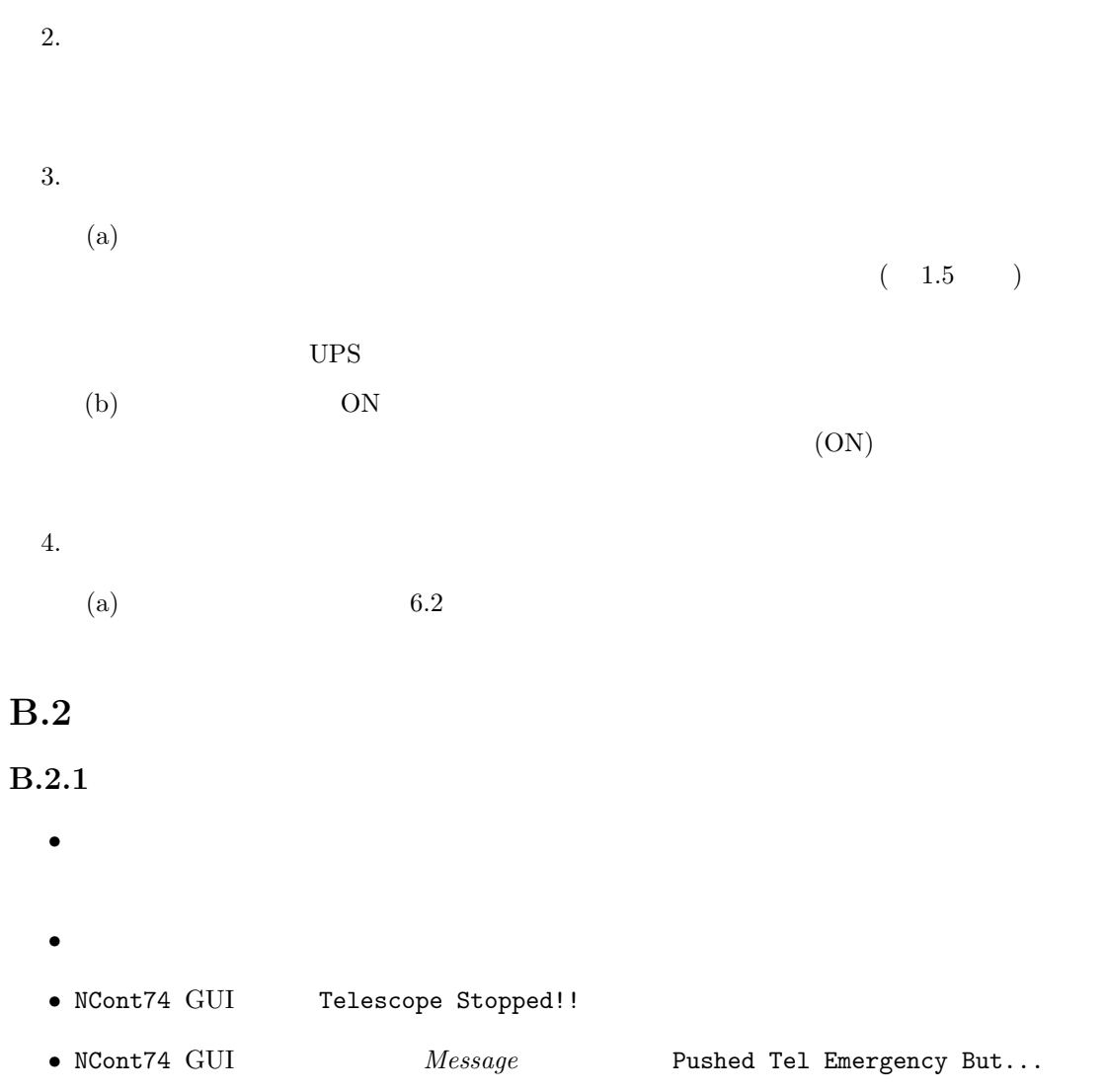

### $B.2.2$
B.2.  $67$ 

2.  $\blacksquare$ 

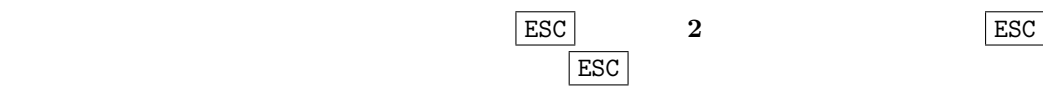

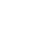

**2 ESC** 

# <span id="page-74-1"></span>付 録**C** エンコーダの原点復帰

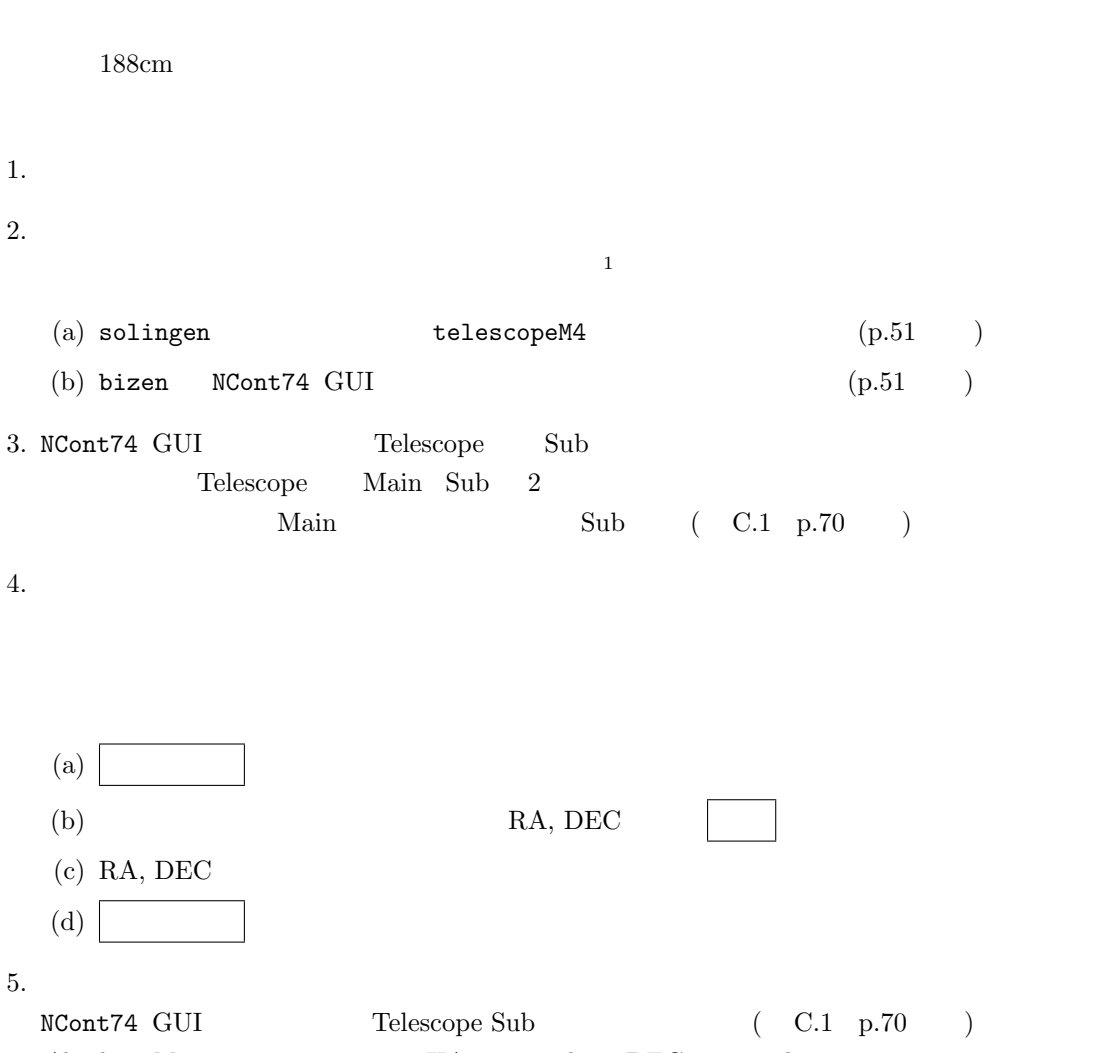

*Absolute Move* パネルの数値が、HA= +1*.*0 deg DEC= *−*1*.*0 deg となっていることを確 Go To Abs.Pos. KEST

<span id="page-74-0"></span> $1$  NCont74 GUI telescopeM4 がエラーで停止します。そこで、telescopeM4 を再起動する必要がありますが、再起動しても solingen は、 NCont74  $($   $)$  telescopeM4 NCont74  $\text{GUI}}$ 

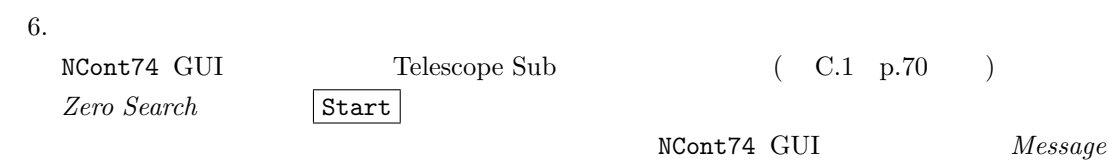

 $70$  C

Telescope Stopped

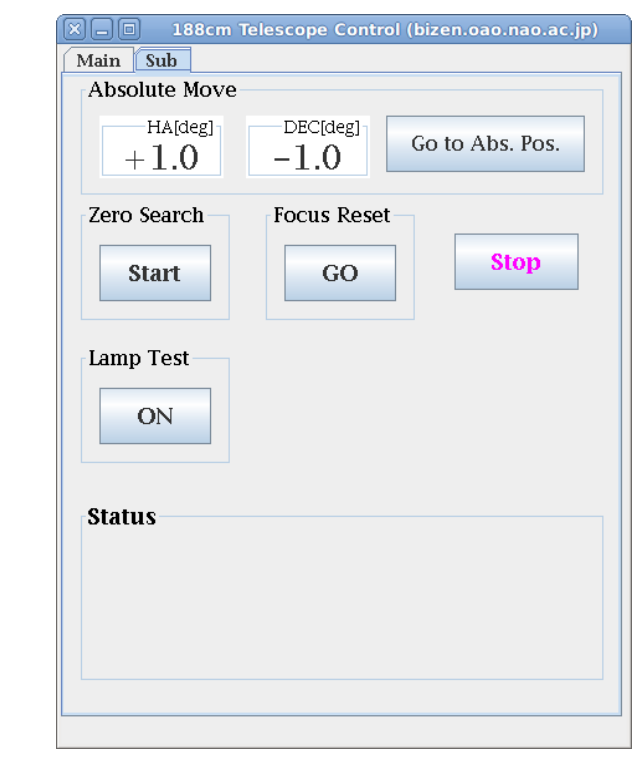

<span id="page-75-0"></span>C.1:  $NCont 74$  GUI Telescope Sub

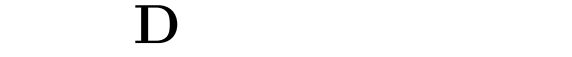

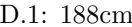

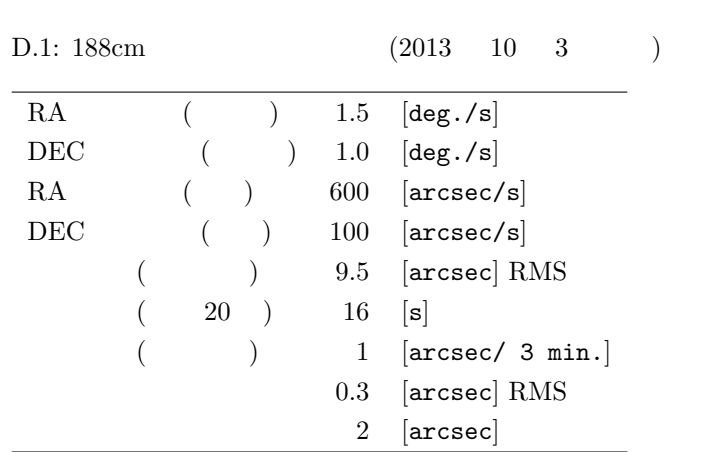

# <span id="page-78-0"></span>付 録**E** その他の事柄メモ

### $E.1$

 $(bizen)$  $\begin{array}{lll} {\tt NCont74} & {\tt GUI} & \hspace*{2.5cm} ({\tt bizen}) \\ \end{array}$ 

## **E.2**

 $> 75^{\deg}$ . | |  $> 6$ h extensive state  $\mathbf{h}$ 

# $E.2.1$   $3$

 $\overline{3}$ bizen solingen bizen solingen  $PC$ 

 $2$ す。一つは天頂距離 76 度、他方は 80 度です。望遠鏡コントローラは、76 度センサがアクティブ  $80$ 

#### $E.2.2 3$

 $3 \t 3 \t 3 \t 3$  $75, 76, 80$ 

73

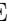

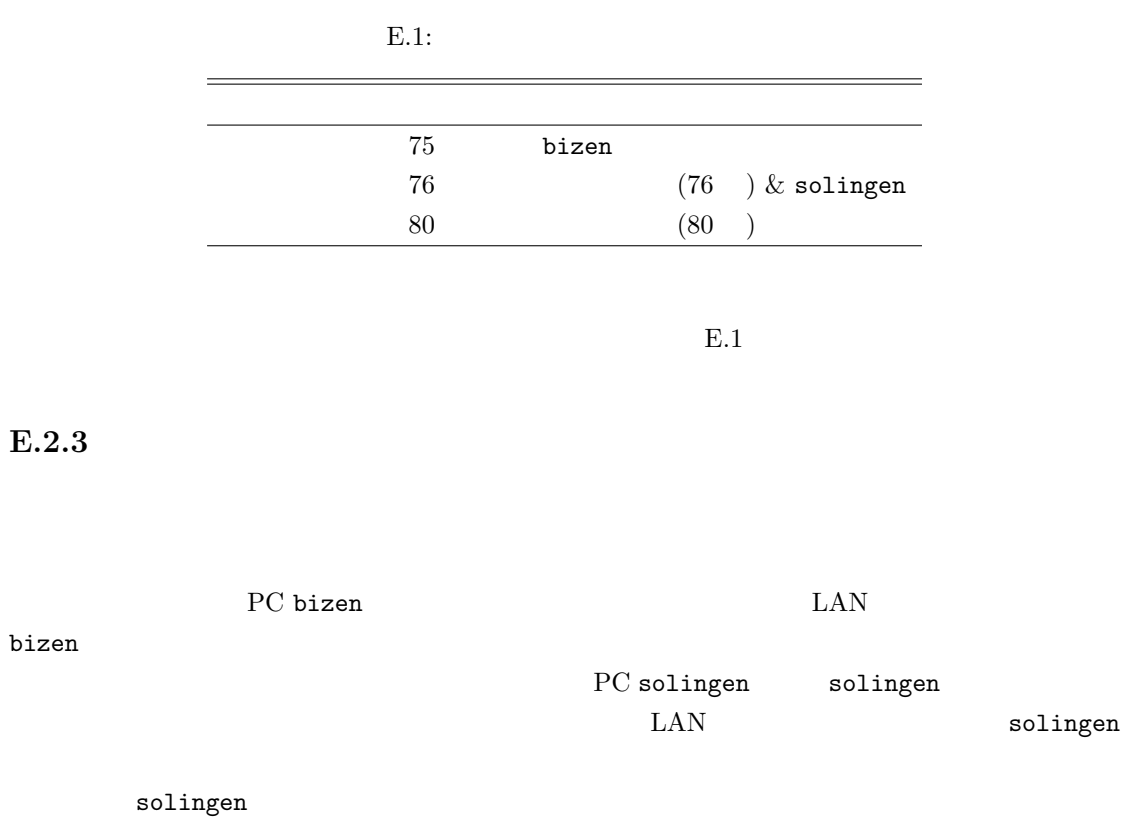

solingen telescopeM4

solingen, bizen

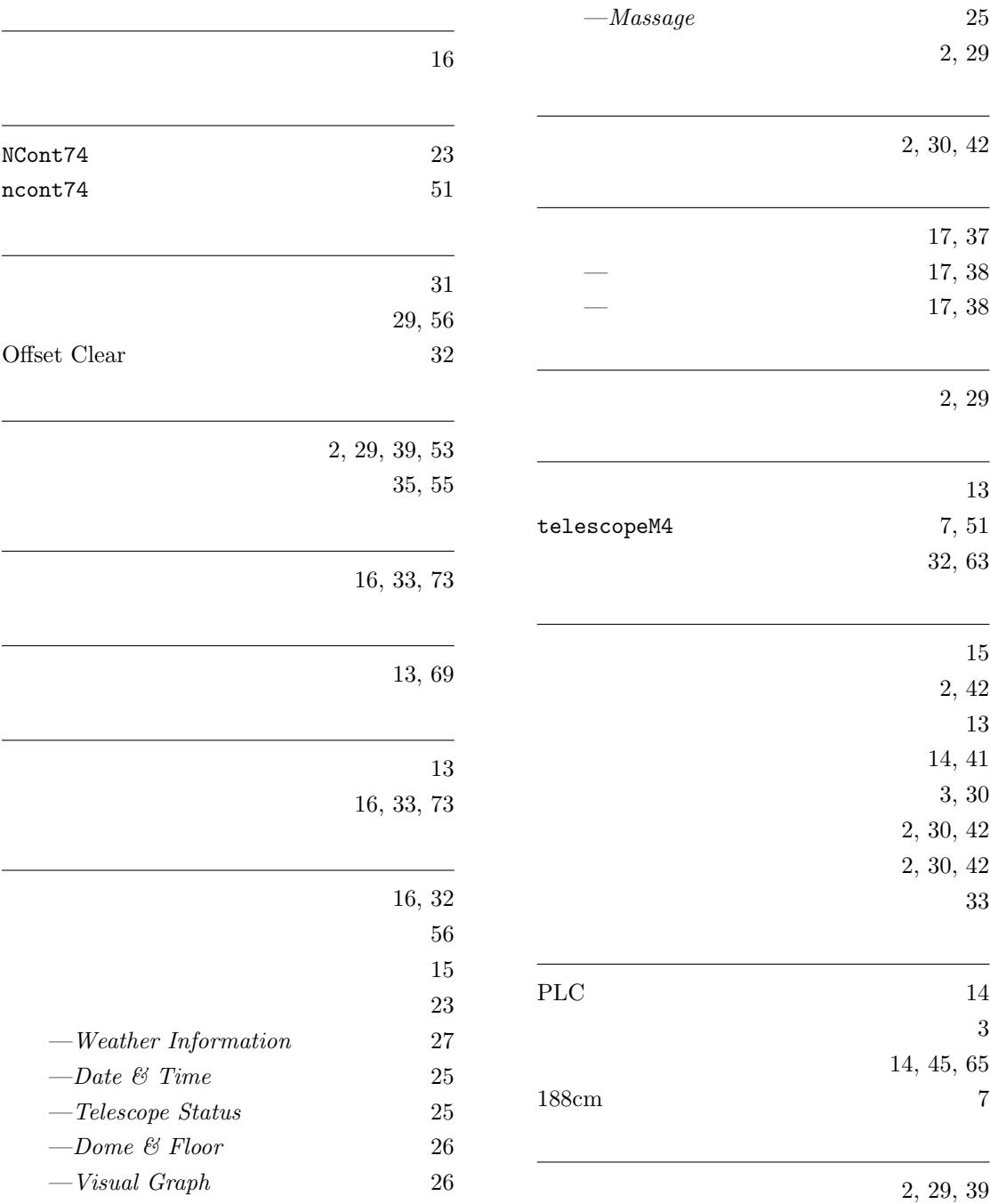

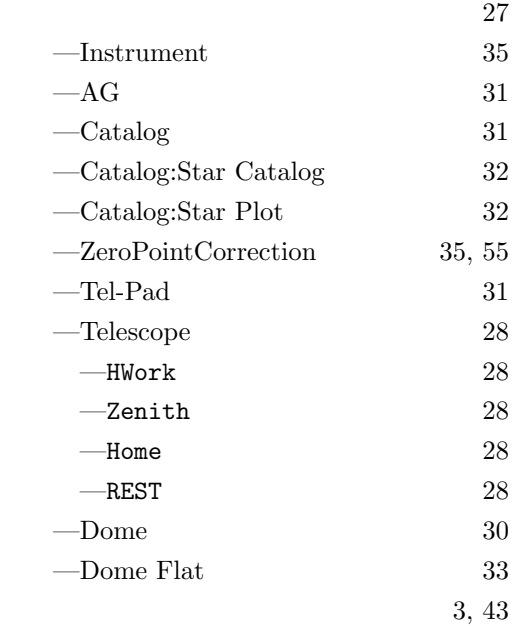

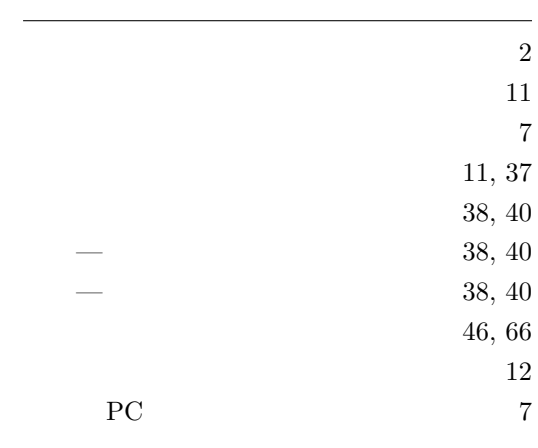

Remmina  $52$